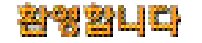

## ESN 등일 포작 공지규정

이동통신기기는 모토로라의엄격한 자체기준과 국제품질 표준규격에 맞도록 설계, 제작되었으며 온도, 습기, 충격, 먼지, 진동 낙하실험 등을 포함하는 엄격한품질 테스트를 거쳐 생산됩니다. 이러한과정을 통해 생산되는 모토로라

### $MS 340$

모토코 (ESN:Electronic Serial Number)  $347$  10  $2,000$ 

아울러, 위와같은 불법행위로인한 피해가 없도록 소비자께서는 주의하여주시기 바라며, 특히 이러한 불법적 행위가

 $A/S$ 

정품이외에 충전기, 핸드프리 키트, 데이타통신 케이블, 배터리, 기타 기구물의 사용은 제품 성능을저하 시키거나

휴대폰 또는 배터리가'물'이나'액체'등에침수된 경우휴대폰또는 배터리에 부착된 침수 확인용 라벨의  $\sim$  ( $\sim$ 

 $\star$ 

# 안전에 판한 명보

US FCC Code of Regulations ; 47 CFR part2 sub-part J\* ANSI IEEE C95.1 (1992)\* IEEE C95. 1 (1999)\* NCRP Report 86 (1986)\* ICNIRP (1998)\*

Safety Code 6 (1999)

호주통신위원회, 전자파인체노출에관한무선통신기준 ( 1 9 9 9 )

*\* Federal Communication Commission ; American National Standards Institute ; National Council on Radiation Protection and Measurements ; International Commission on Non-Ionizing Radiation Protection*

안전에 판한 정보

상기의 개인 해석 혹은 대리 위치기 위해 최소2.5cm 이건 사용하실 경우 혹은 대리 위치기 위해 최소2.5cm 이 각시키십시오.

\* 모토로라승인액세서리리스트는'w w w . m y m o t o r o l a . c o . k r ' 참고하십시오.

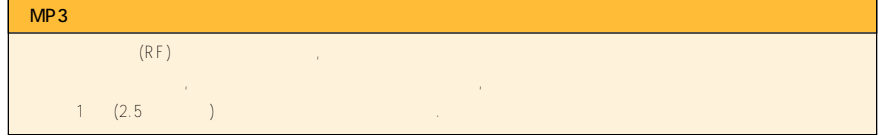

# 안전에 판한 정보

## $($ 산업의료장치제조협회는휴대폰을 심장박동보조장치에서 1 5㎝이내에서사용시휴대폰이심장박동보조장치에 영향을줄 수있으므로  $\sim$  15  $\,$

휴대폰위험지역이나또는'무전기를 끄시오.'라고 표시된장소일경우폭파작동의간섭을피하기위해휴대폰을 끄십시오.

사용할수 있습니다. 가스누출 위험지역, 화학약품보관소, 배의 갑판등에서는휴대폰 액세서리의 장착및사용을자제 하십시오.

# 주의 대리 대리 대리 대리에 대해 할 수 있으면 물체에 놀이 말을 입니다.

충전상태에서통화사용시는감전의우려가 있을수있으니, 반드시충전기와분리한 후에사용하시기 바랍니다.

CONTENTS

8

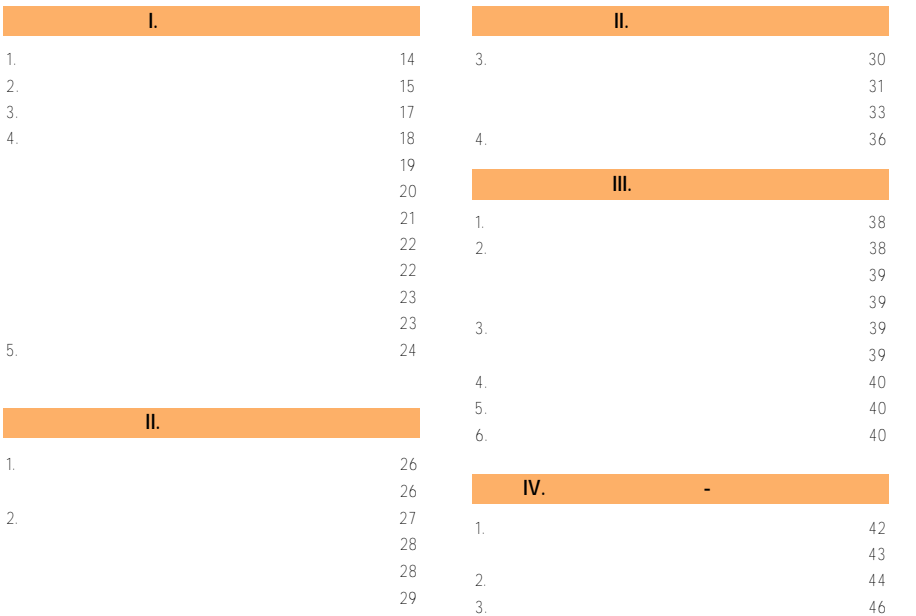

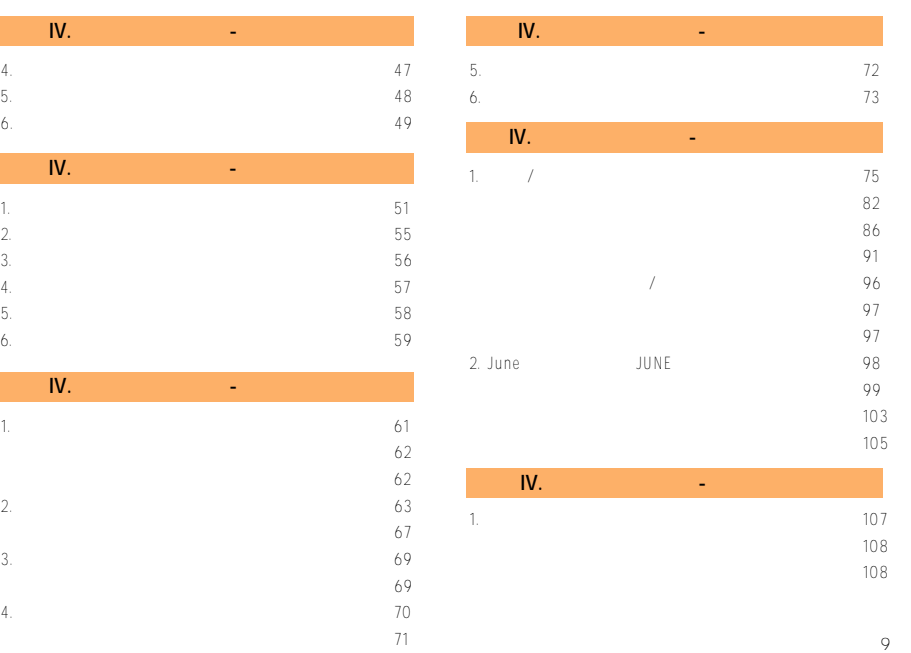

# CONTENTS

# CONTENTS

 $10$ 

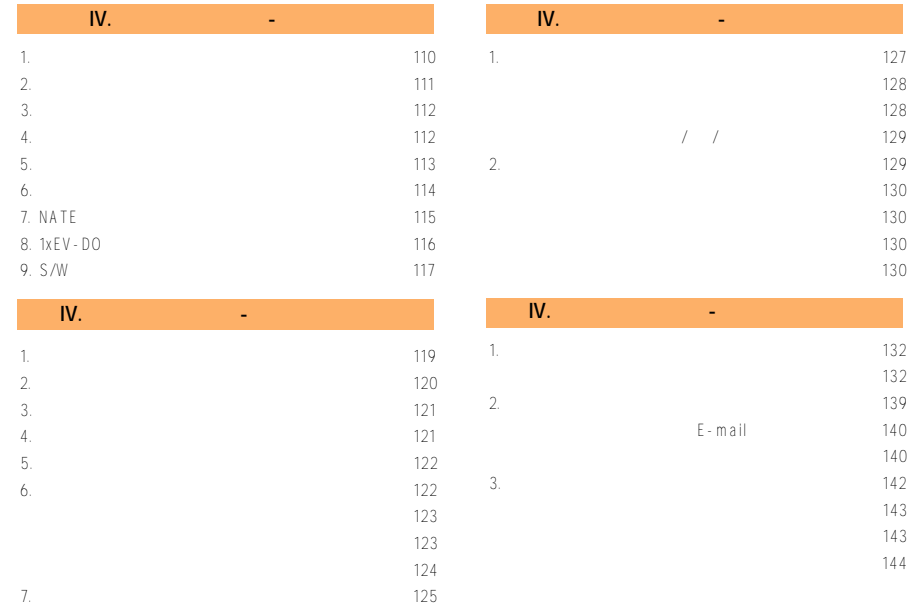

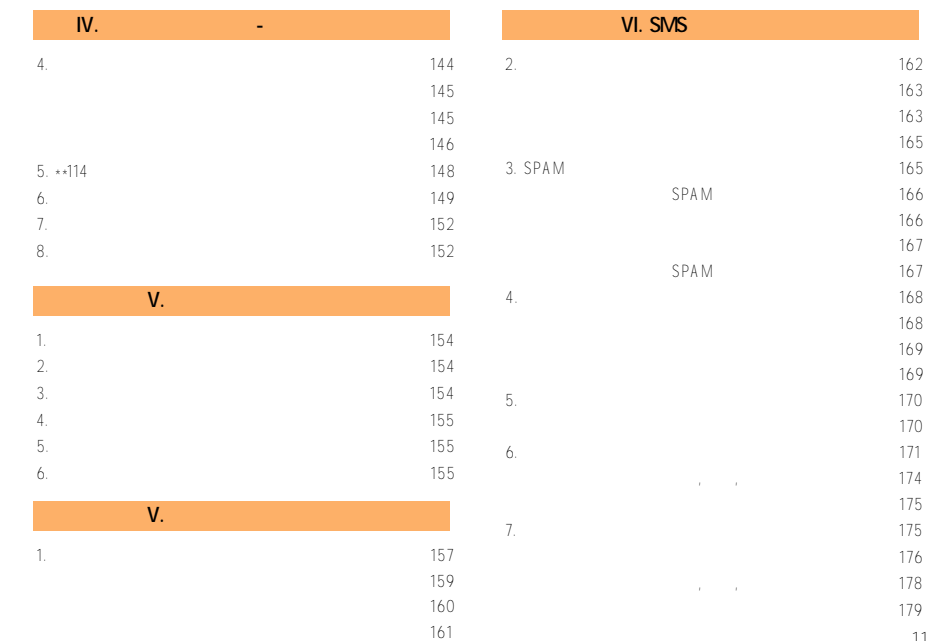

# CONTENTS

 $11$ 

# CONTENTS

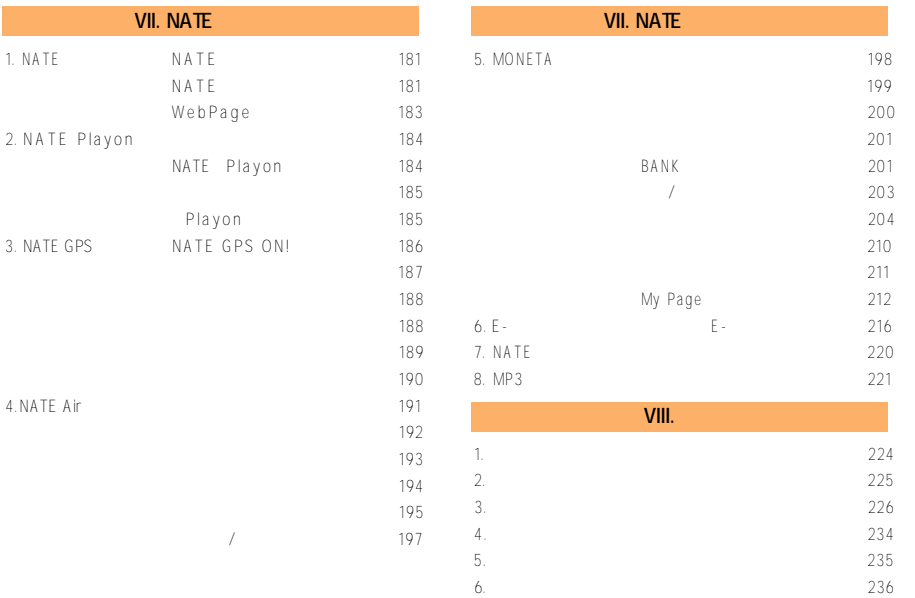

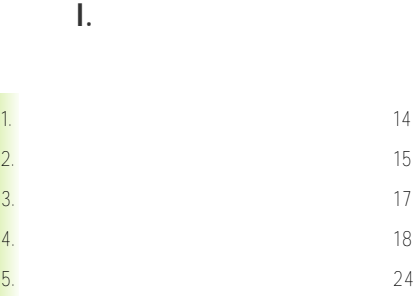

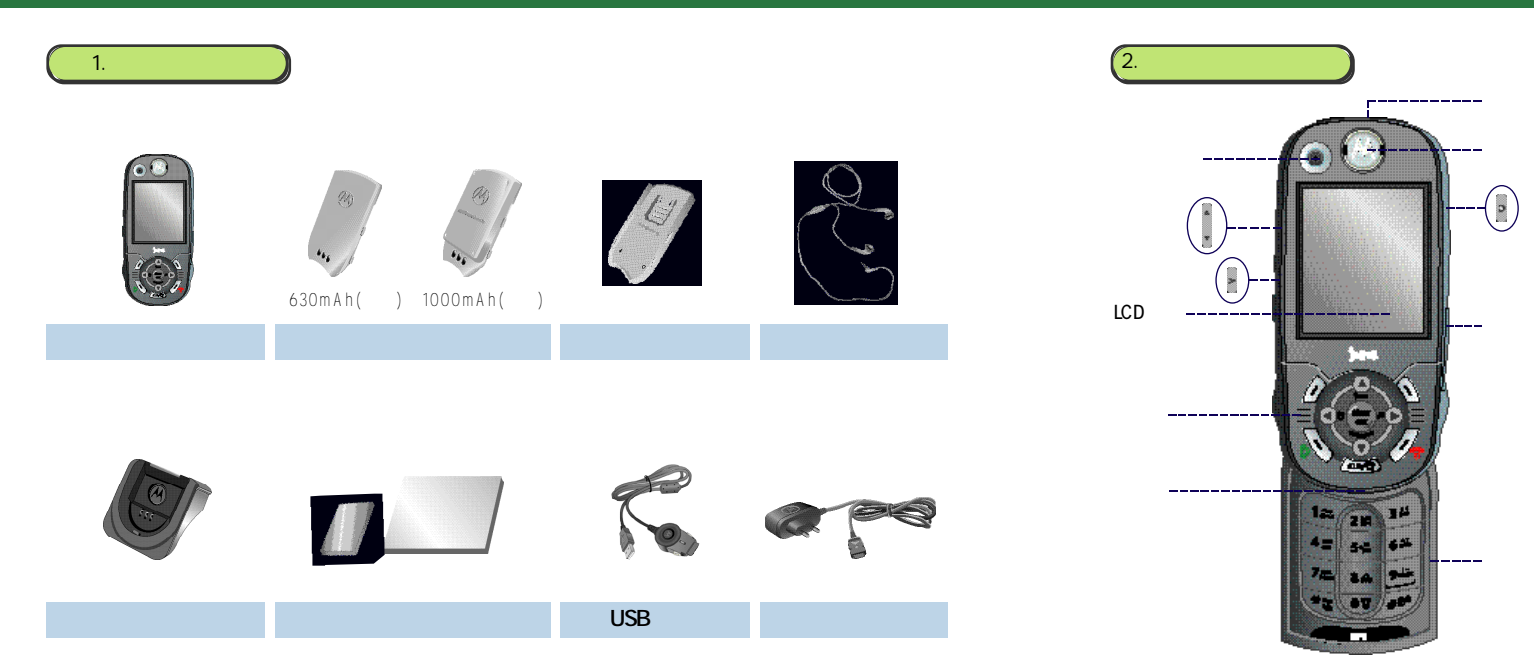

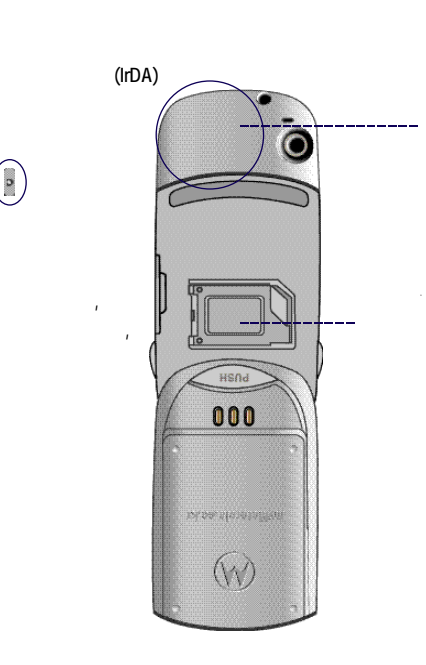

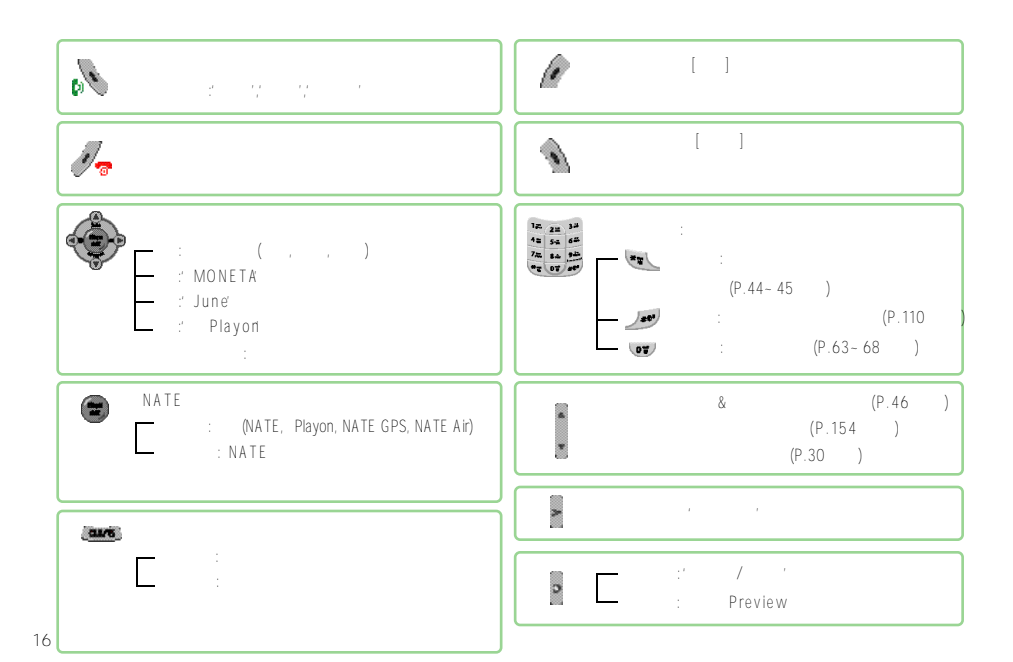

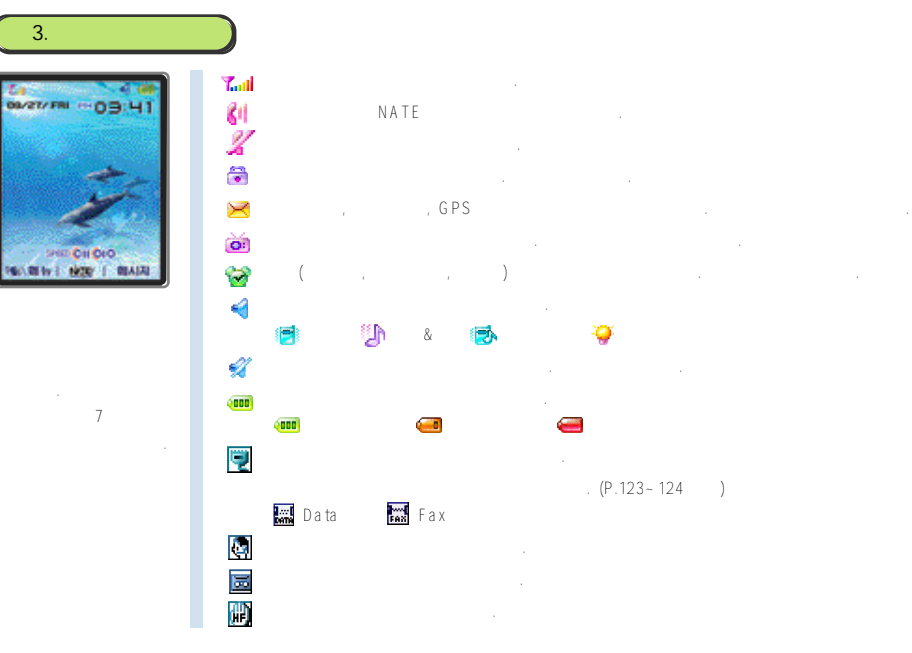

**I. 사용하기전에**

17

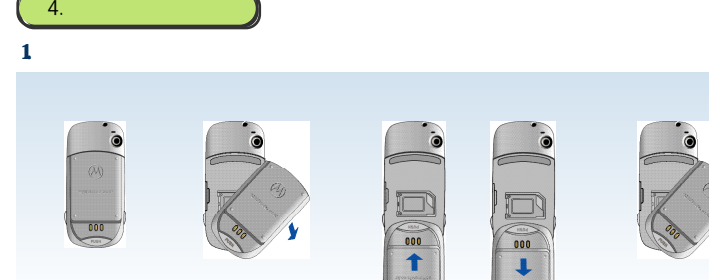

18

 $2.$ 

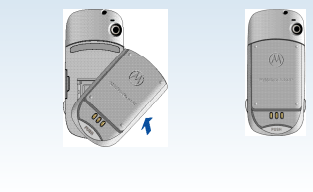

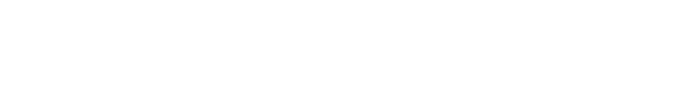

②'P U S H'버튼을누른후화살표방향으로배터리팩을 휴대폰에서분리시킵니다.

※휴대폰을좌측또는우측으로돌려서열수있지만, 휴대폰을닫을때는열었던방향으로만닫을수있습니다.

 $2.$   $1.1$ 

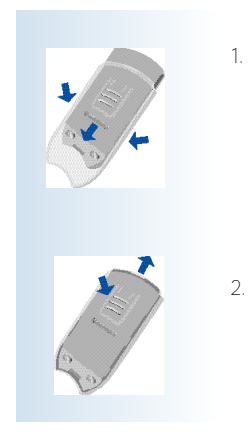

①뒤쪽의'분리버튼'을누르면서배터리팩을위로올려줍니다.

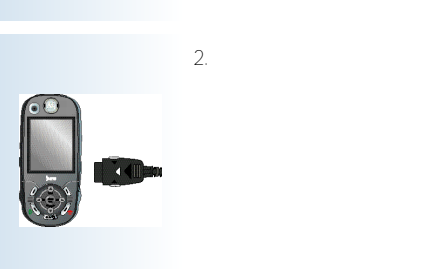

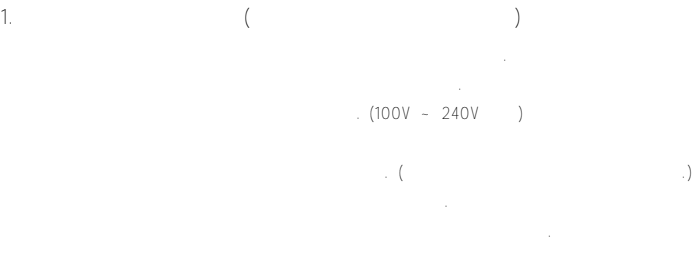

 $(100V - 240V)$ 

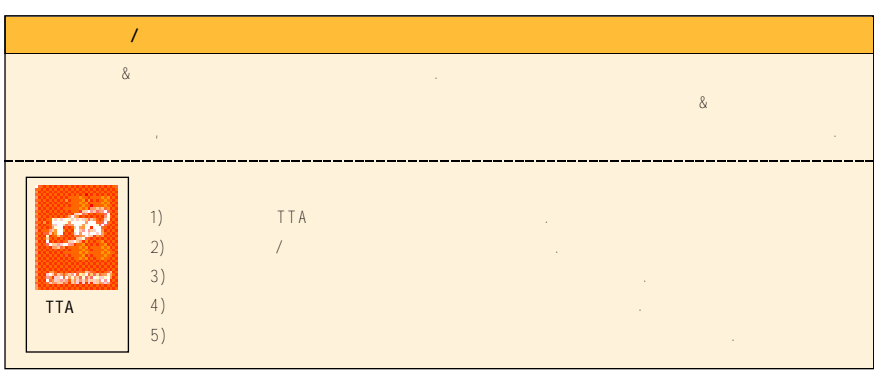

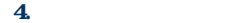

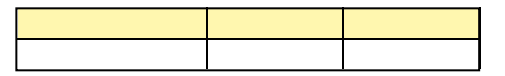

**<램프가적색으로깜박거릴경우>**

충전단자의접촉상태가좋지않을경우이며, 배터리팩의청결상태를확인한후다시 시도하십시오. ●배터리팩이나기타구성품이불량일경우이며, 서비스센터에연락하십시오. **<램프가주황색일경우>**

21

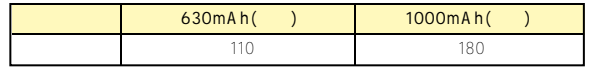

 $AC$ 

 $6.$  Here  $\frac{1}{10}$ 

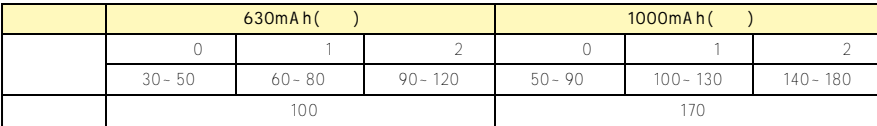

essential Playon, GPS, MONETA, JUNE, 기능, 기능, MP3를 사용할 때는 기상해 있는 기능을 하고 있습니다.

 $\frac{1}{3}$ ,  $\frac{1}{3}$ , ※위배터리팩사용시간은한국소비자보호원의'휴대폰용전지사용시간측정및표시기준'에의거하여측정한자료입니다. 7. 저전압 경고

●배터리팩을거의다사용하면'삐삐빅'소리가나고' '가깜박거립니다. ●' ' 깜박이면버튼을눌러도화면및버튼의조명이켜지지않으며, 휴대폰기능이정상적으로지원되지않을수있으므로

V O D (June) Live Screen ) 이 시사용하시기 바랍니다. (동전기 여행 기억을 계속할 경우 이 시사용하시기

### $8.$   $1.1$

●배터리팩의충전과보관은항상실온에서하십시오. 너무더운곳(여름철차안, 화기근처)이나추운곳에서충전하면충전이잘되지않고

23

## 5. 사용시 주의사항

**I. 사용하기전에**

## $\pm$  to u c h $\pm$  h o u c h $\pm$  h o u c h o u c h o u c h o u c h o u c h o u c h o u c h ●휴대폰과배터리를충전하는동안램프가깜박일경우에는충전이되지않으며, 이상태로방치하게되면충전기에문제가생길수있습니다.

●전원이켜져있는상태에서배터리를강제로빼낼경우 L C D화면에흰색의줄이생길수있습니다. 24시간이내에없어지므로불량이  $\mathcal{O}_{\mathcal{B}}$ 휴대폰이물에젖으면고장의원인이될수있으며, 침수시수리가불가능할수도있습니다. 휴대폰이젖은상태에서절대전원을

●휴대폰을바지뒷주머니에넣고앉을때, 제품에무리한힘이가해져파손될수있으니유의하시기바랍니다. ●핸즈프리는정품을 사용하십시오. 정품이아닐경우고장의원인이되며, 특히자성이강한제품들은휴대폰고장의직접적인원인이

●신용카드나전화카드, 통장같은자성을이용한제품은휴대폰자기에의해훼손될수있으니휴대폰에가까이두지마십시오.

●휴대폰용목걸이가버스나전철, 자동차문에낄경우위험하오니주의하십시오.

**II. 기본사용 방법**

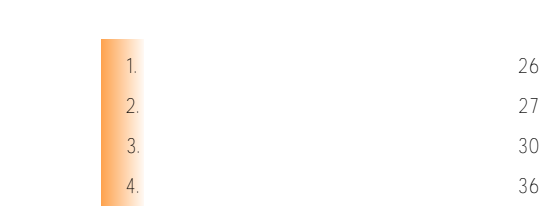

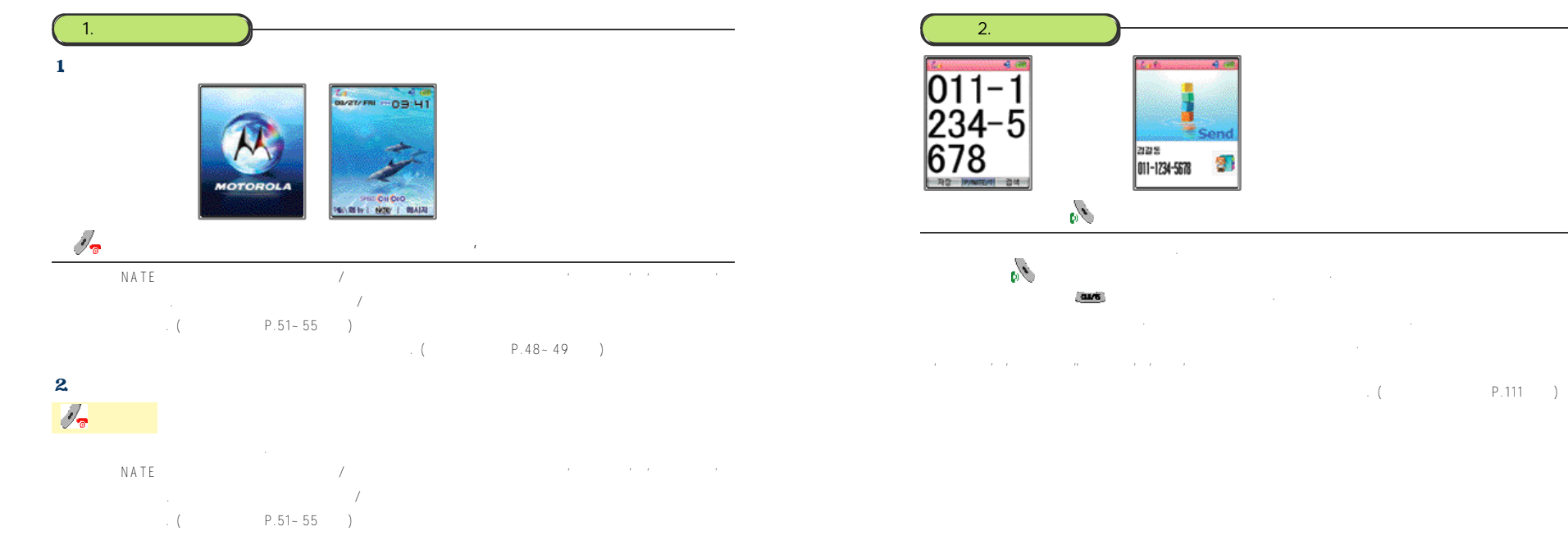

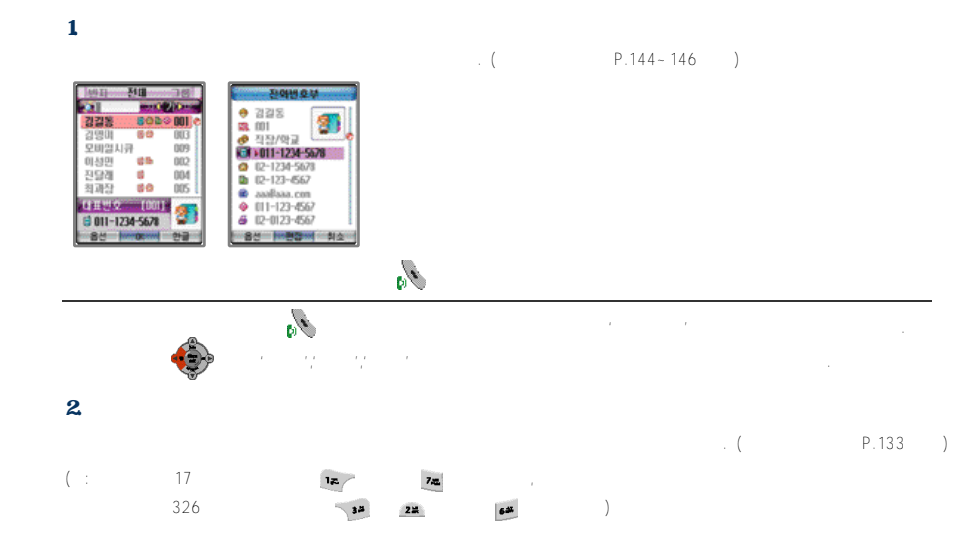

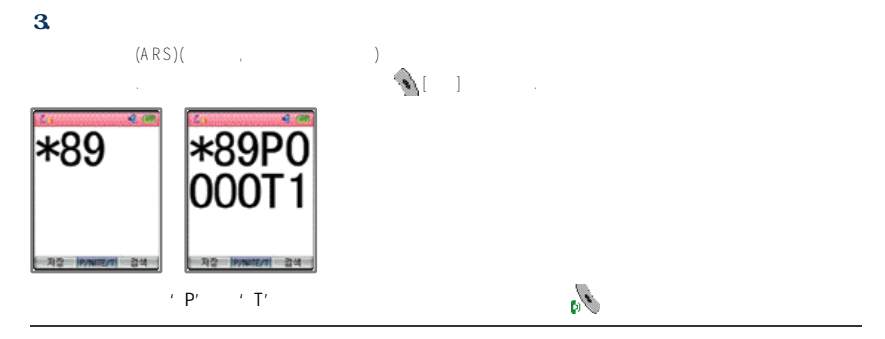

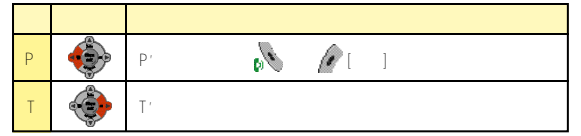

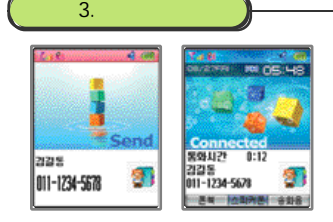

 $($ ,  $)$ , SEND  $)$ 

 $\blacktriangle$ 의 기대 도시 기대 도시 기대 도시 기대 도시 기대 도시 기대 도시 기대 도시 기대 도시 기대 도시 기대 도시 기대 도시 기대 도시 기대 도시 ●사업자에게'발신번호표시서비스'를등록했을경우화면에발신자의전화번호가표시됩니다.

●사용자가벨소리및수신방법, 수신상태(벨/진동선택, 그래픽설정)등을변경하여사용할수있습니다. (P.42-43 / P.44-45 )  $\sim$  NA T E'

'그래픽설정'에서변경할수있습니다. 다운로드받은그래픽이나저장된사진등으로설정하면그래픽용량에따라전화가올때

 $\ldots$  ( $\ldots$  P.51~55 )

 $1$ . 이러한 기술으로 전화 보기

이어마이크폰이 ASEND (Contract of the chone and contract of the chone and contract of the chone and chone and chone a 버튼을 벌여 있는 것이 있다. 통화가 같은 것이 있다. 통화가 같은 것이 있다.

 $2.$ 

1. 수신방법

用空间片 **PER 6 2019** - 6 9 巴加班 皇母创日/创意 相対身の部 ● 로테이터일때 **FIDICIO** ● SEMB HI를 前入開通日  $-0.1828$  $-6.88276$ **De Auzak**<br>Brezhoneg 4番 列車に送り

受理性を選 o. \* 2 인터넷환경설정

**CONTRACTOR DE AL ANGELES** 

**Ma herocent** ordinal DOID by *Environment* 0171  $\ell$   $\blacksquare$   $\blacksquare$ 

 $\mathscr{D}_{\overline{\alpha}}$ SEND the action of the control of the control of the control of the control of the control of the control of the control of the control of the control of the control of the control of the control of the control of the cont

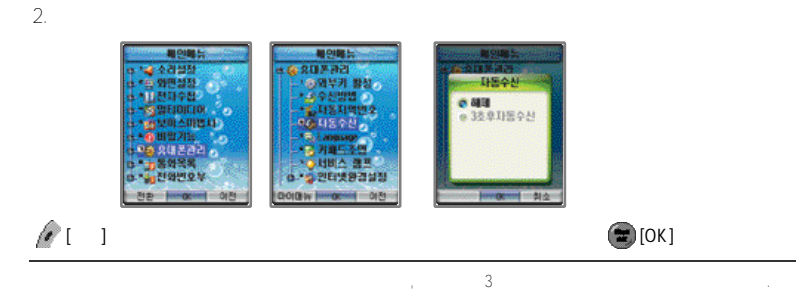

휴대폰이닫혀있을경우이어마이크폰이연결되어있지않으면'자동수신'기능을 사용할수없습니다. ●'수신방법'을'모든버튼', 'SEND 버튼'으로설정했어도'자동수신'의'3초후자동수신'을선택하면전화가수신될때3초후자동연결됩니다. 3. 자동응답 사용하기 1. 설정 해제하기 -0588 715,522 **CONSSULU WAS IMPOUNDED** -THESENES **TORESS** Ga-图图 **Josephone 0(2) Some booggast # \$1400**  $\begin{array}{c|c|c|c|c} \hline \multicolumn{3}{c|c|}{\textbf{X}} & \multicolumn{3}{c|c|}{\textbf{X}} & \multicolumn{3}{c|c|}{\textbf{Y}} & \multicolumn{3}{c|c|}{\textbf{Y}} & \multicolumn{3}{c|c|}{\textbf{Y}} & \multicolumn{3}{c|c|}{\textbf{Y}} & \multicolumn{3}{c|c|}{\textbf{Y}} & \multicolumn{3}{c|c|}{\textbf{Y}} & \multicolumn{3}{c|c|}{\textbf{Y}} & \multicolumn{3}{c|c|}{\textbf{Y}} & \multicolumn{3}{c|c|}{$ ●녹음메모리가부족할경우에는'자동응답'이설정되지않고'녹음할공간이없습니다'라는메시지가표시됩니다. '세지' 대장' '유용품'을 실행하시기 위해 '유용품'을 실행하시기 위해 '유용품'을 실행하시기 위해 '유용품'을 실행하시기 위해 '유용품'을 실행하시기 위해 '유용품'을 실행하시기 위해 '유용품'을 실행하시기 위해 '유용품'을 실행하시기 위해 '유용품'을 실행하시기 위해 '유용품'을 실행하시기 위해 '유용품'을 실행하시기 위해 '유용품'을 실행하시기 위해 '유용품'을 실행하시기 위해 '유용 ●'자동응답'을설정하면초기화면에' '가표시됩니다. ●메뉴의'보이스마법사'에서'자동응답'을사용할수있습니다. ●초기화면에서 를길게 누르면바로'자동응답'을설정또는해제할수있습니다.

●전화가수신될때 를누르면바로'자동응답'기능이동작합니다.

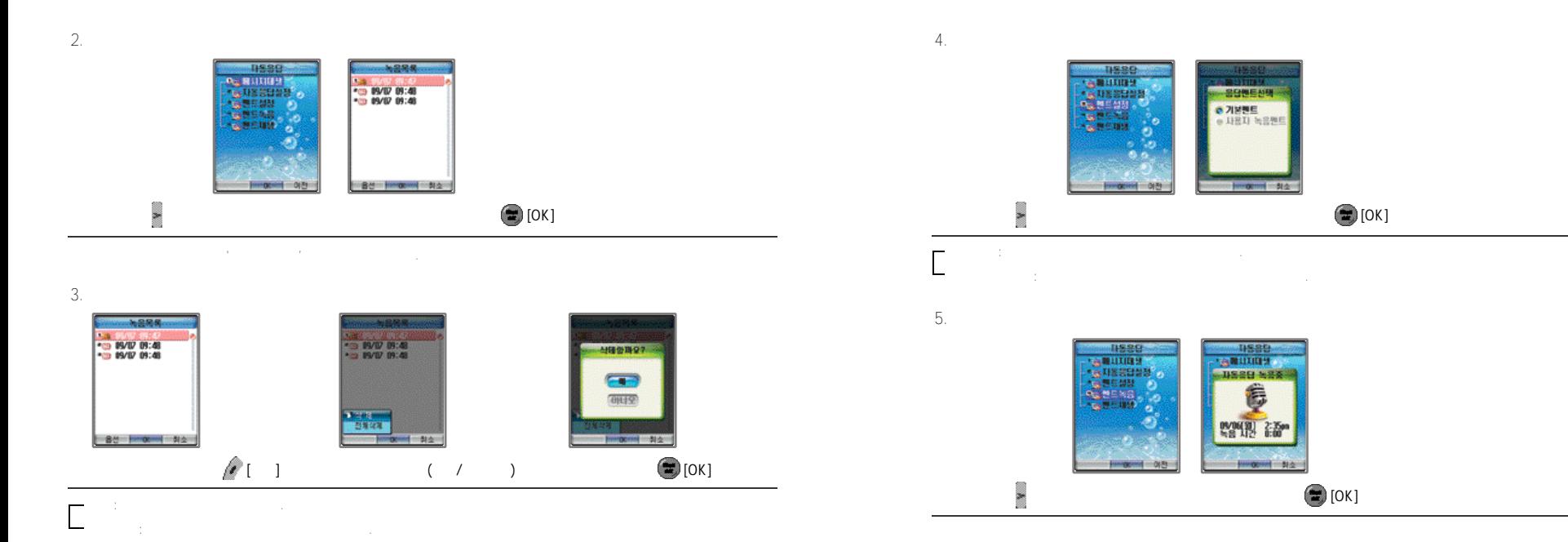

●사용자가녹음한멘트는'멘트재생'에서확인할수있습니다. ●녹음한멘트를삭제하려면'멘트재생'에서'사용자녹음멘트'재생중에 [삭제]를누릅니다. 단, 기본멘트는삭제할수없습니다. ●녹음메모리가부족할경우에는'멘트녹음'선택시'녹음할공간이없습니다.'라는메시지가표시됩니다. '메시지재생'에서

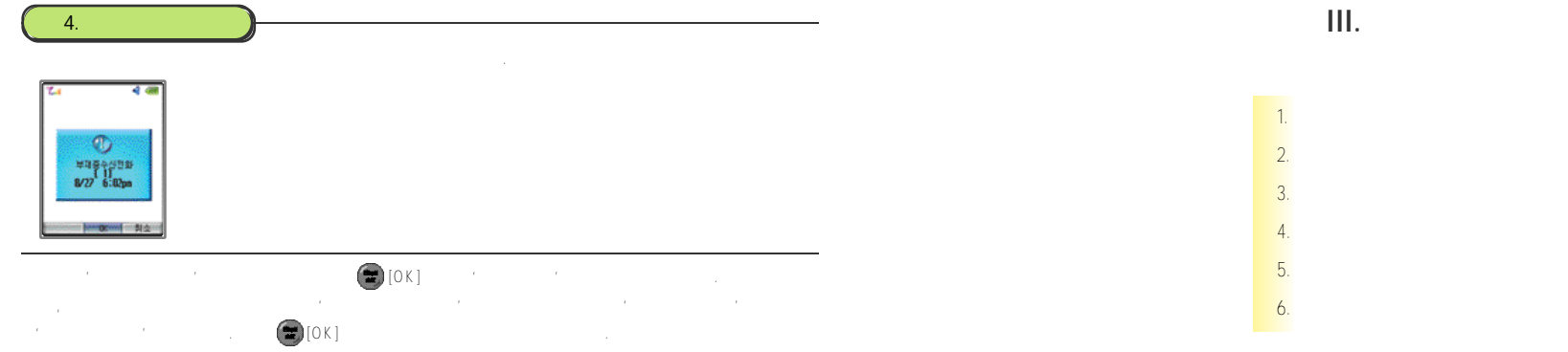

●메뉴에서확인하려면'통화목록'의'부재중번호목록'에서확인할수있습니다.  $\bigcirc$  [ ]  $\bigcirc$  ( ) is the state of  $\bigcirc$ 

1. 문자입력모드바꾸기 3 8 2.  $38$ 3. 영문 숫자 입력하기 3 9  $4. \t\t 40$  $5. 40$  $6.$  4 0

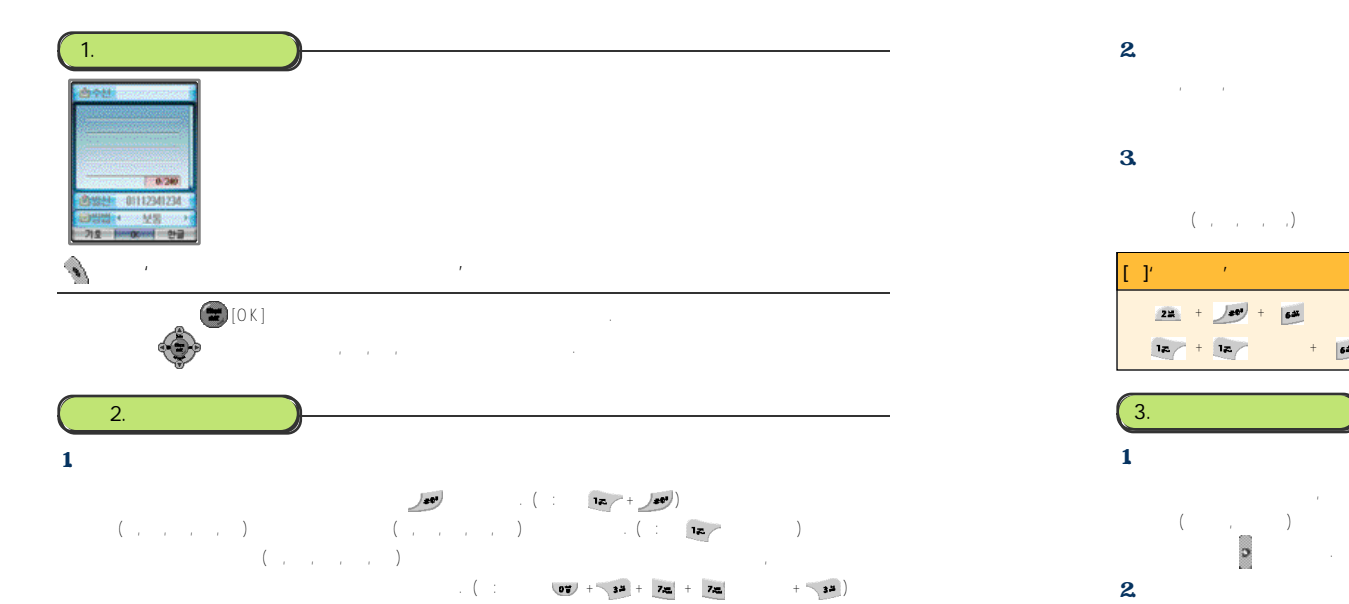

# ●초성, 중성, 종성순으로한글맞춤법에맞춰자동으로조합되어입력됩니다.  $2.$

# ●복모음(ㅑ, ㅕ, ㅛ, ㅠ, )을입력하려면, 기본모음(ㅏ,ㅓ,ㅗ,ㅜ)를입력한후 를누릅니다. (예:ㅑ + )  $3<sub>1</sub>$

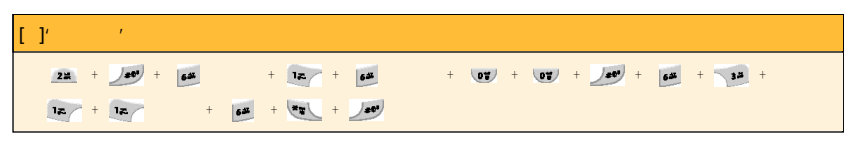

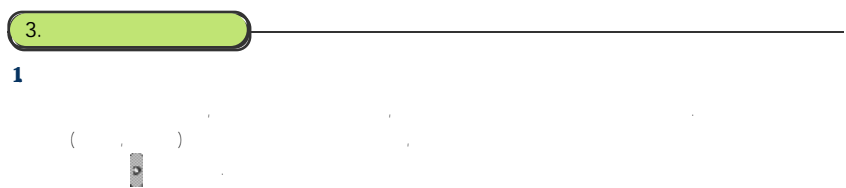

 $2.$ 

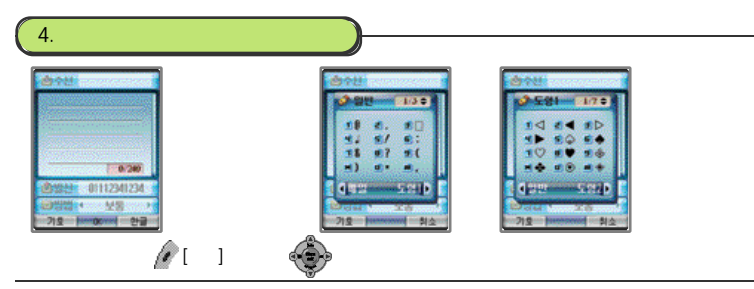

 $\blacksquare$ 

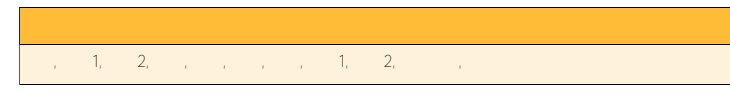

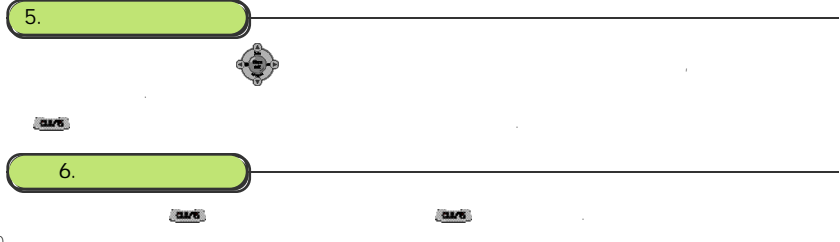

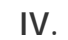

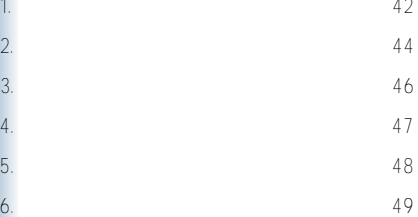

4 0

1. 벨소리 변경하기

用空睡出 0.04 621051

440404

田田 기田 | 15 18088 30

**PE 999 251**  $-$  1180498

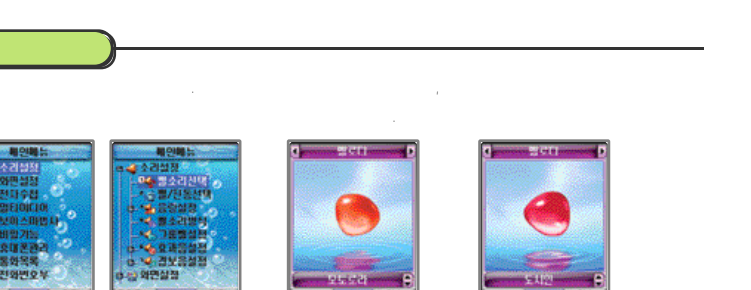

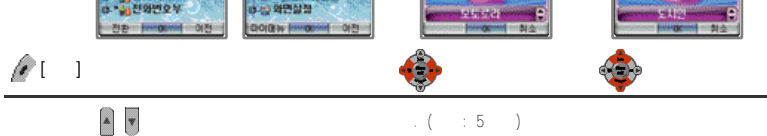

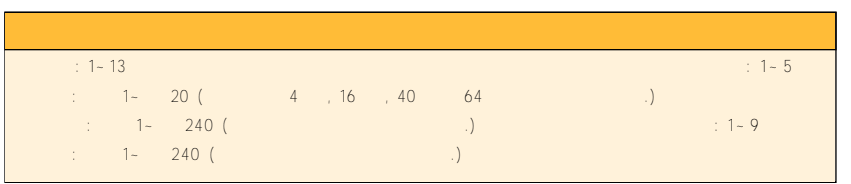

## 1. 700

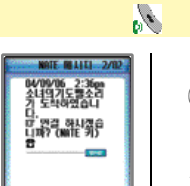

1.  $\blacksquare$ 

 $[1 - 1 - 1]$ 

- 옵션<del>: HU</del>NE에 수취소 ::

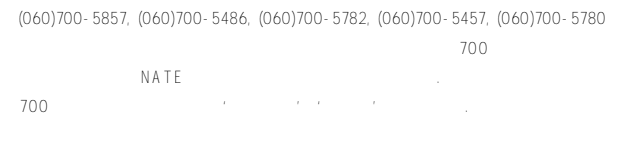

**IV. 메뉴기능 사용하기**

### 2. NATE

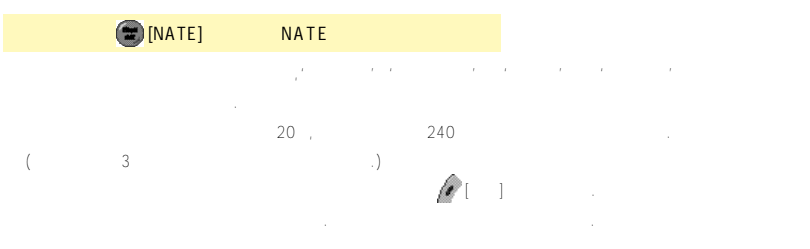

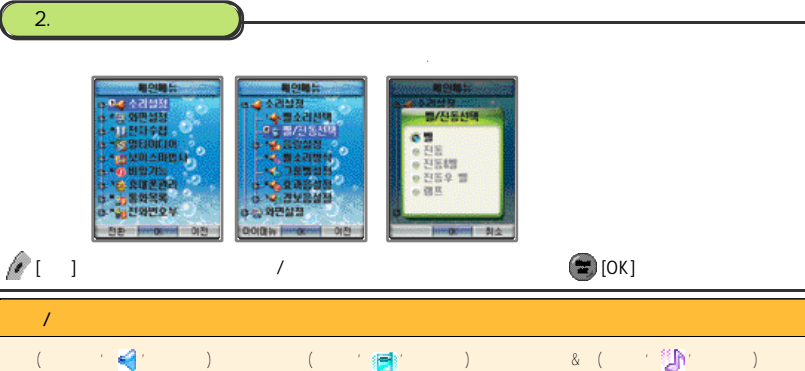

●에티켓모드가설정되어있을경우'소리설정'의'벨/진동선택'에서수신모드를변경해도에티켓모드를해제하지않으면적용되지 ●진동후벨(화면에' '이표시됨) ●램프(화면에' '이표시됨)

회의중, 강의중, 공공장소등에서다른사람에게피해를주지않도록벨소리나경보음을 진동및무음으로바꾸는기능입니다. 단, 이어마이크폰이연결되어있을경우에티켓모드로 설정되어있어도이어마이크폰의잭으로소리가납니다.  $1$ .  $\blacksquare$ 

 $\sim$  44  $\sim$  45 ●에티켓모드가설정되면초기화면에' '이표시됩니다.

# 초기화면에서 또는 [메뉴] 길게 누름

1. 설정하기

●'에티켓모드가설정되었습니다.'라는메시지가표시된후진동이울리면서초기화면으로이동합니다. ●에티켓모드설정시알람은진동으로울립니다. 단, 모닝콜은벨소리가울립니다.

## 2. 해제하기 초기화면에서 또는 [메뉴] 길게 누름

●'에티켓모드가해제되었습니다.'라는메시지가표시된후초기화면으로이동합니다.

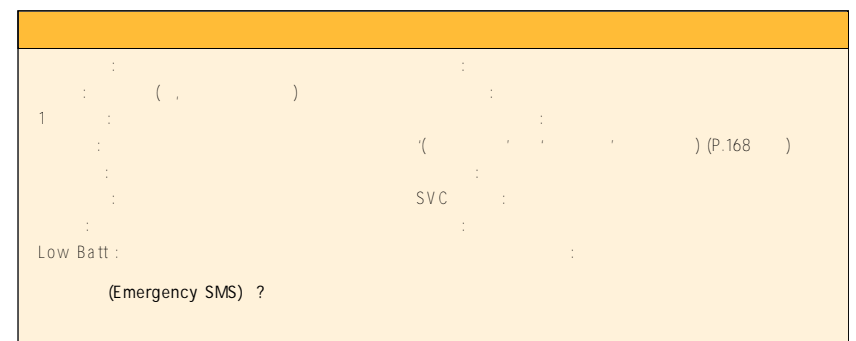

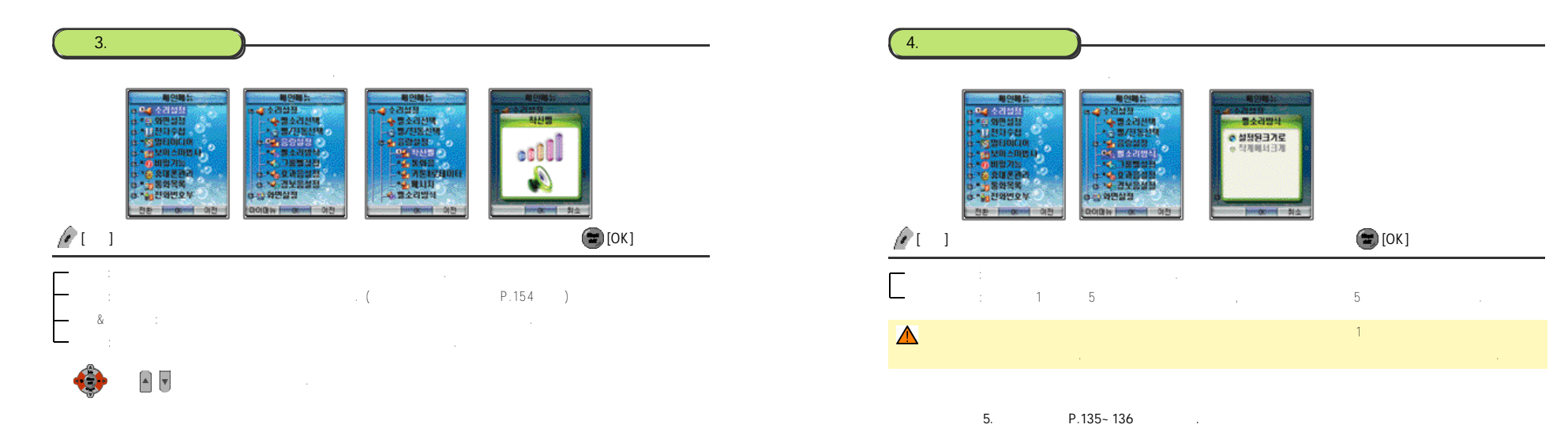

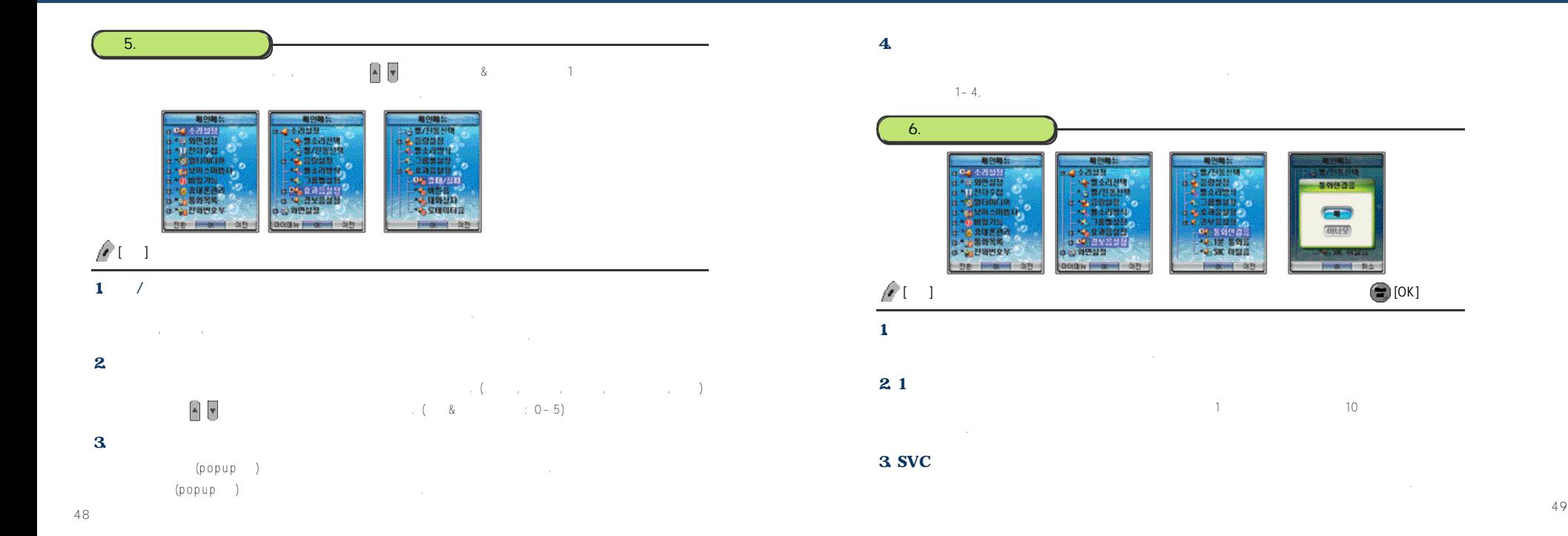

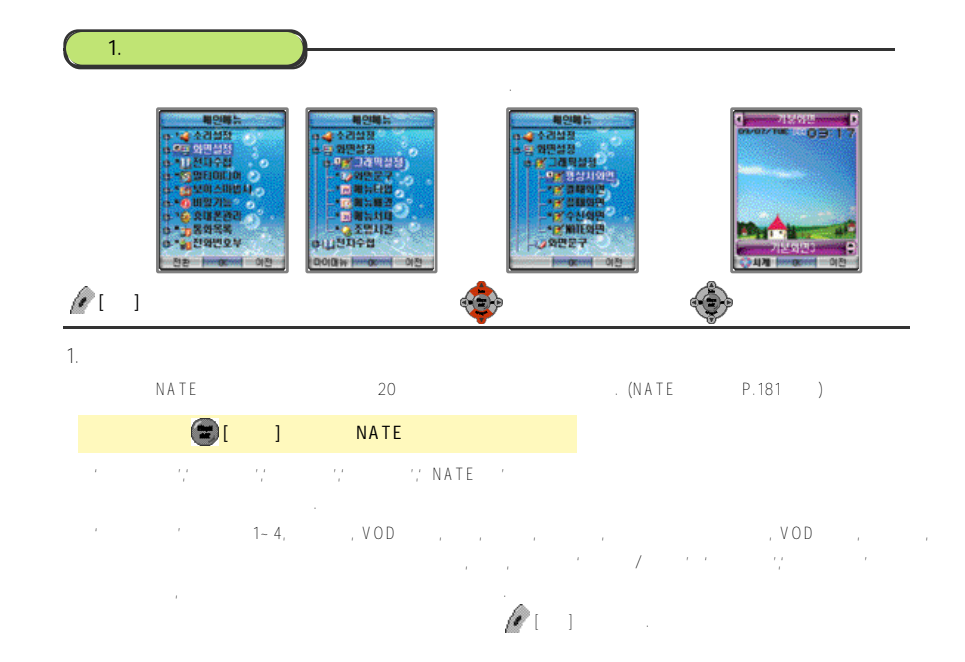

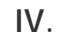

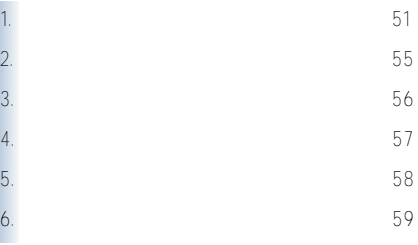

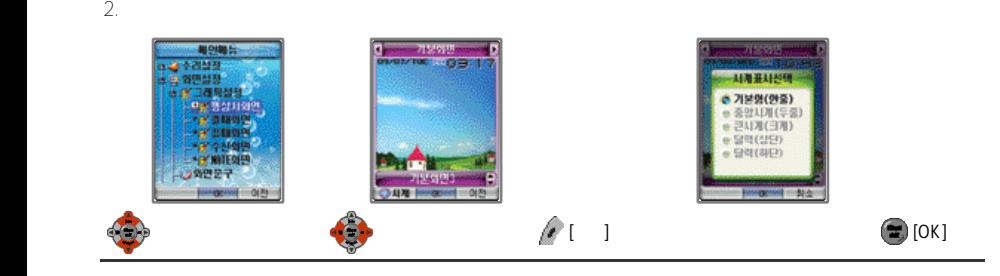

## 3. 마이앨범 사용하기

마이앨범은사용자가원하는이미지를최대3개까지 P C에서편집한후휴대폰으로전송하여'평상시화면'의그래픽으로설정할수있습니다.

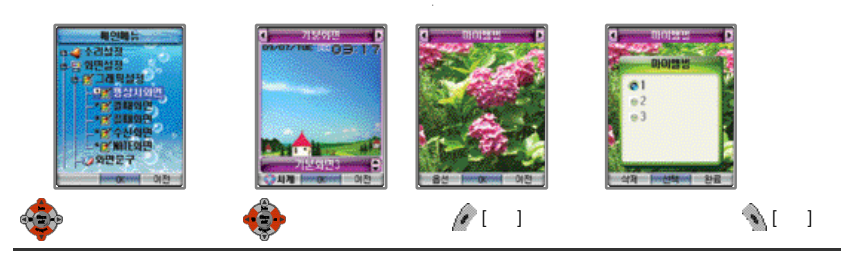

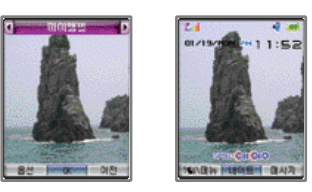

## $\Rightarrow$  [OK]

**BMP, JPEG, TIFF, GIF** 

 $\bigcirc$ 마이발  $\bigcirc$ 

●마이앨범그래픽을2개이상선택할경우 슬라이드시간을설정할수있습니다. (1초, 3초, 5초, 10초, 30초)  $(www.mymotional.co.kr)$   $4.$ 

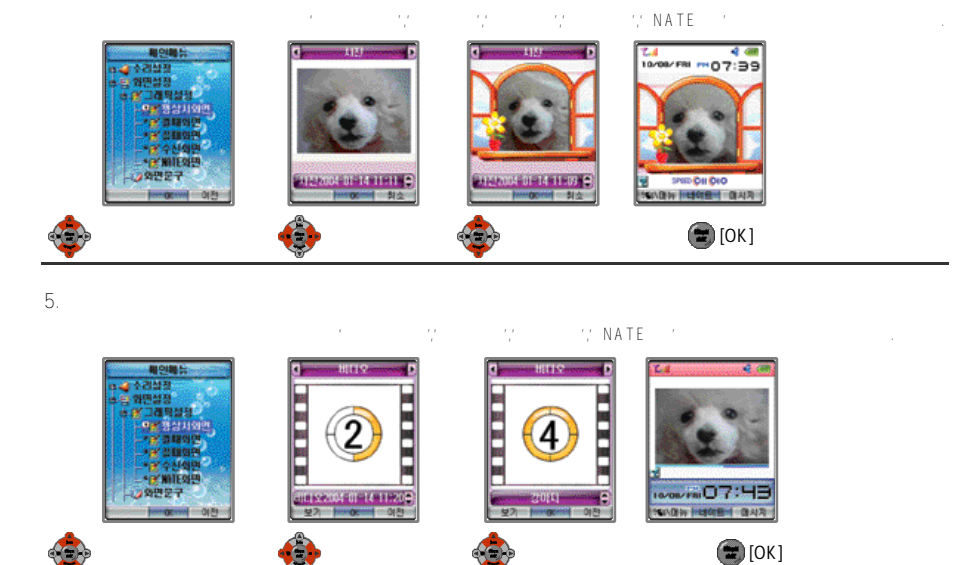

 $\mathscr{Q}$ 니  $\mathscr{Q}$ 니  $\mathscr{Q}$ 

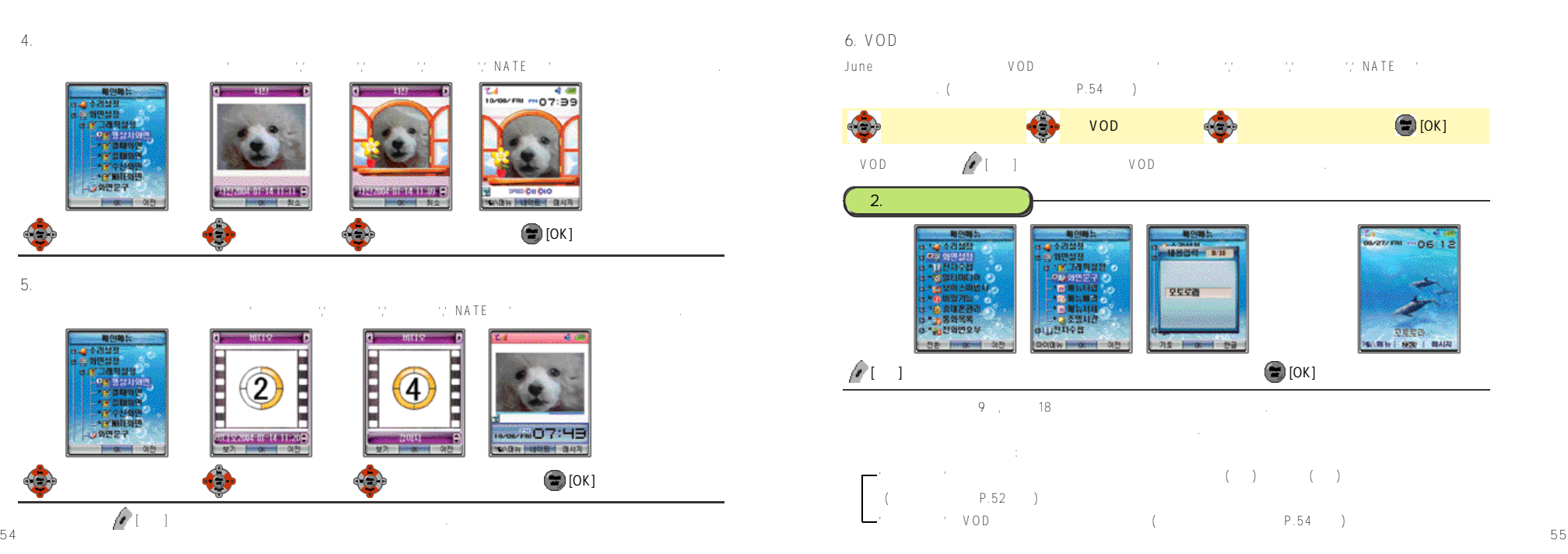

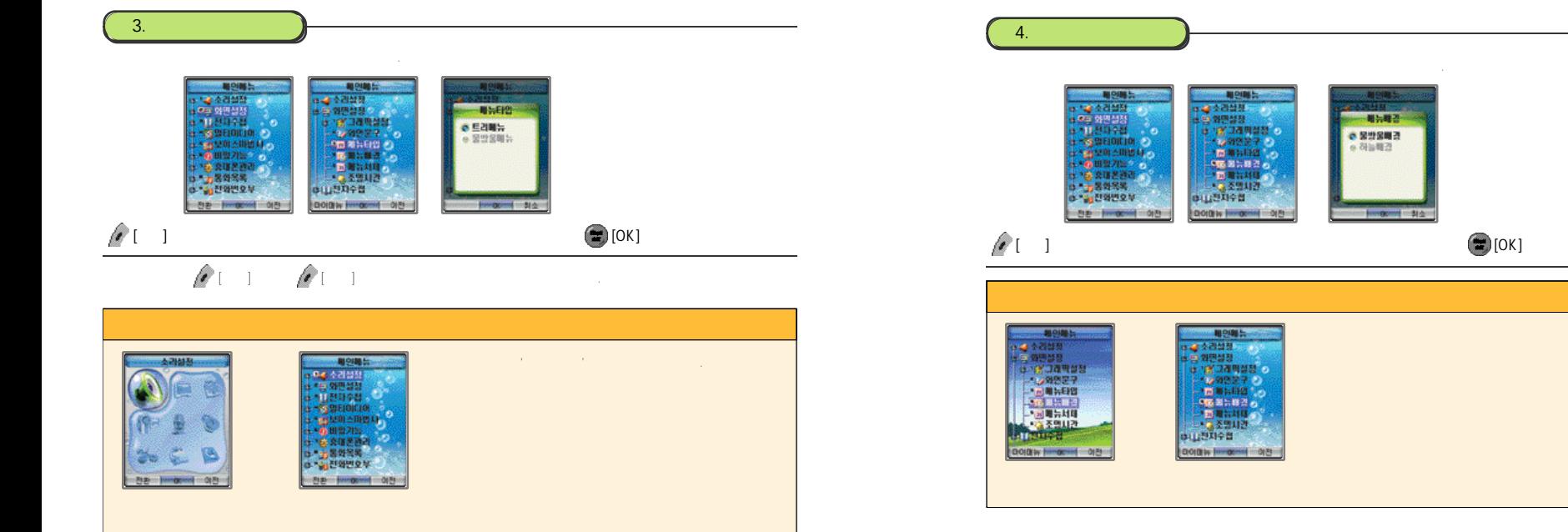

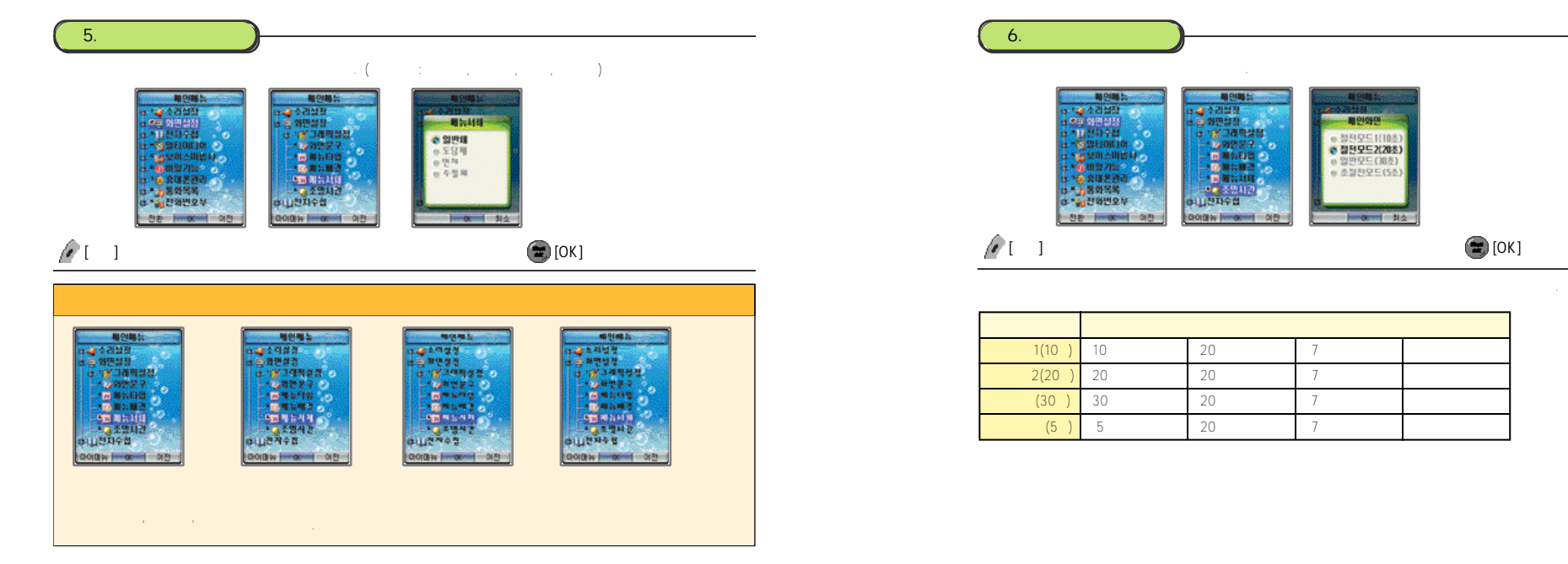

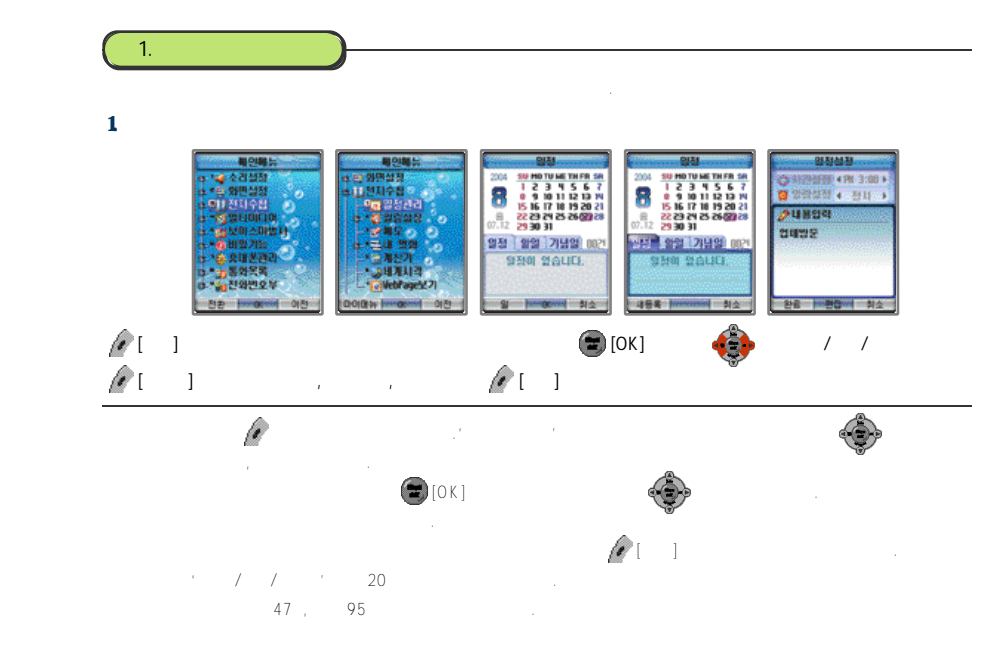

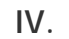

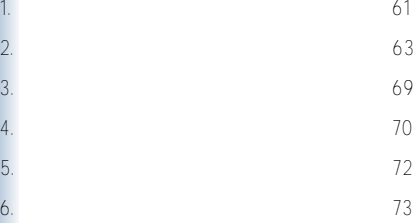

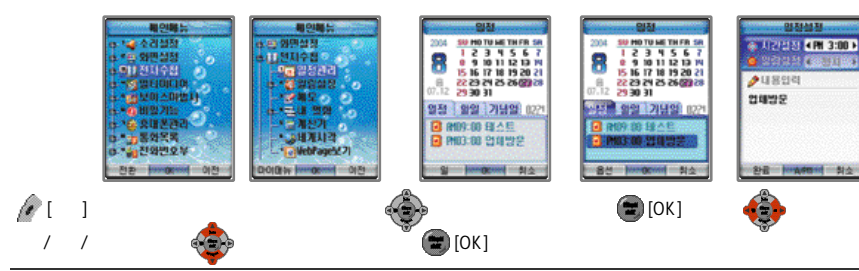

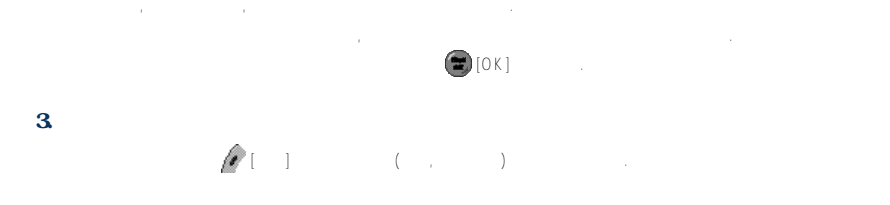

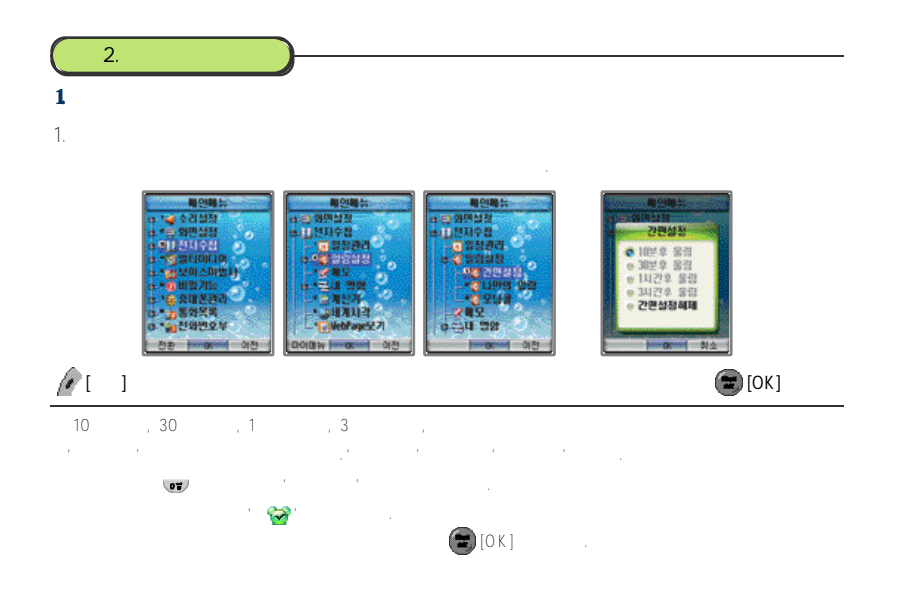

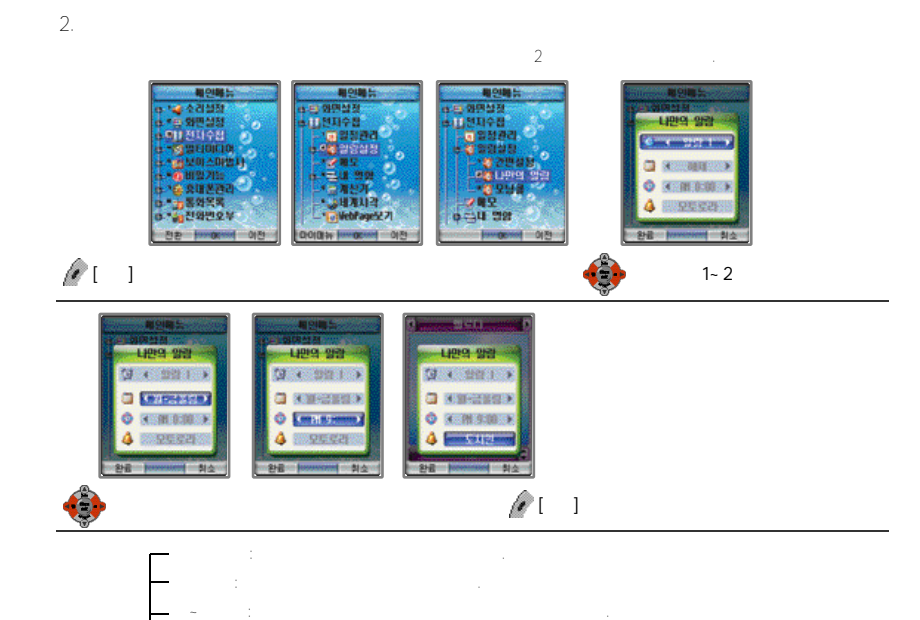

월~토울림: 설정한시간에월요일부터토요일까지알람이울립니다.

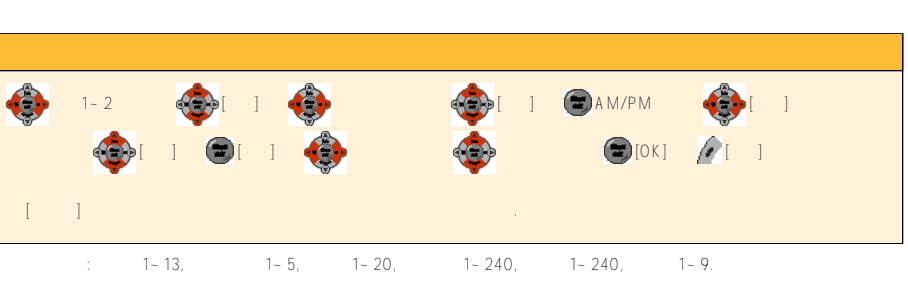

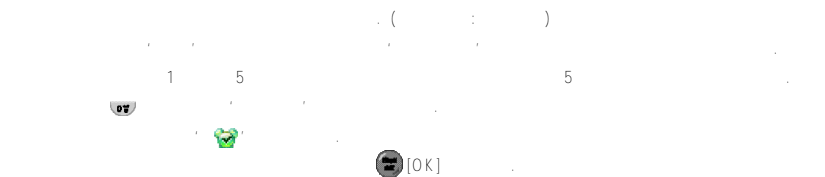

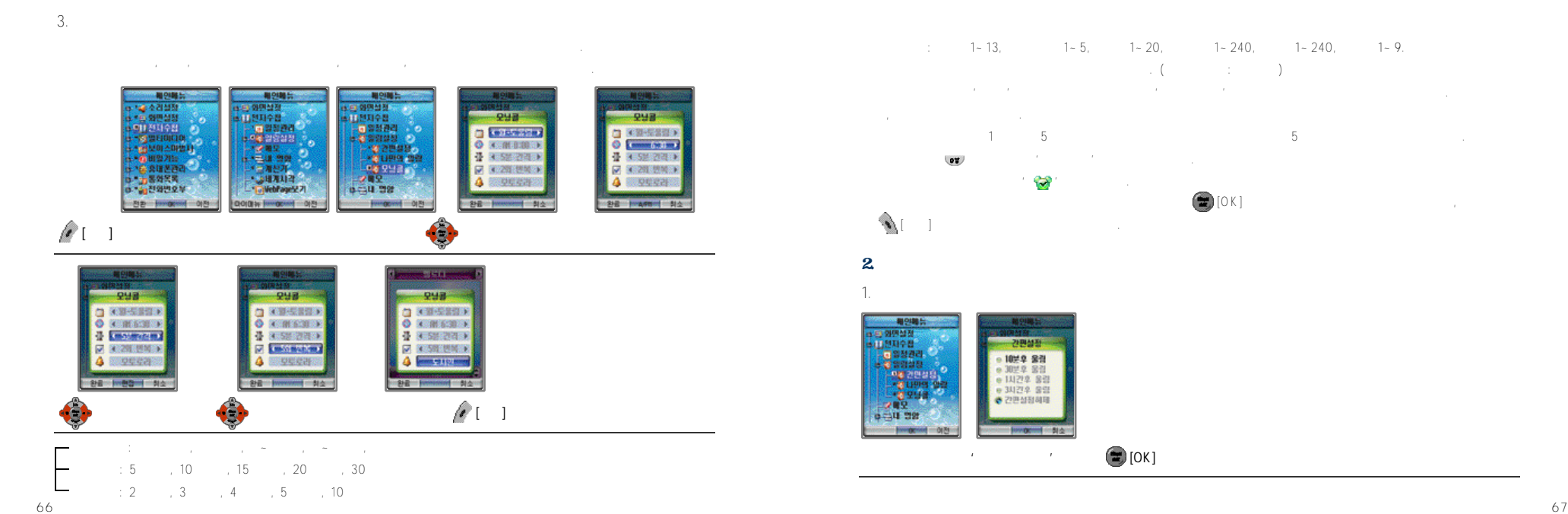

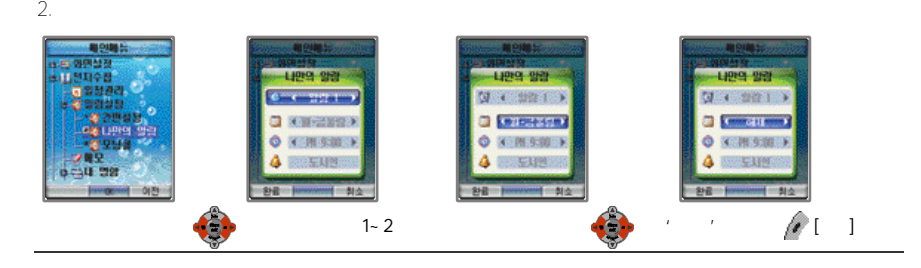

### $3.$

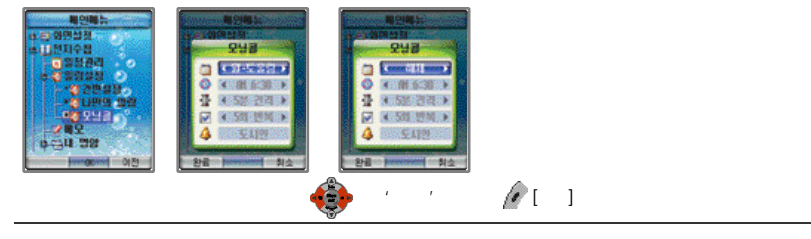

### 알람이나모닝콜이 해제되면초기화면에' '이사라집니다.

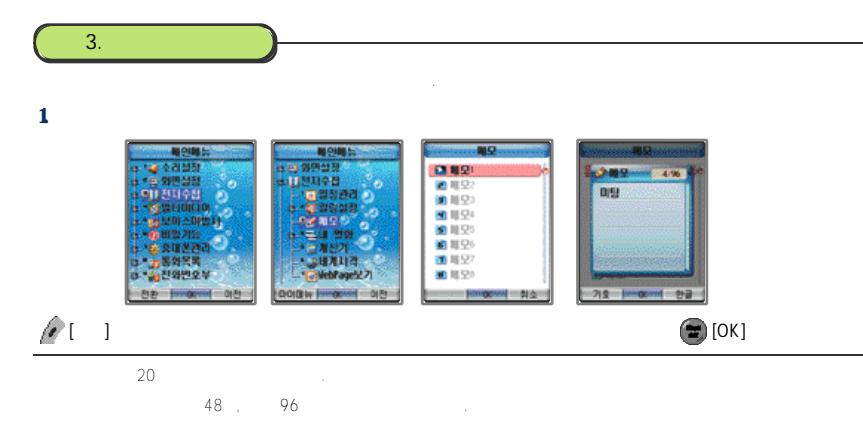

### 2. 메모 확인하기

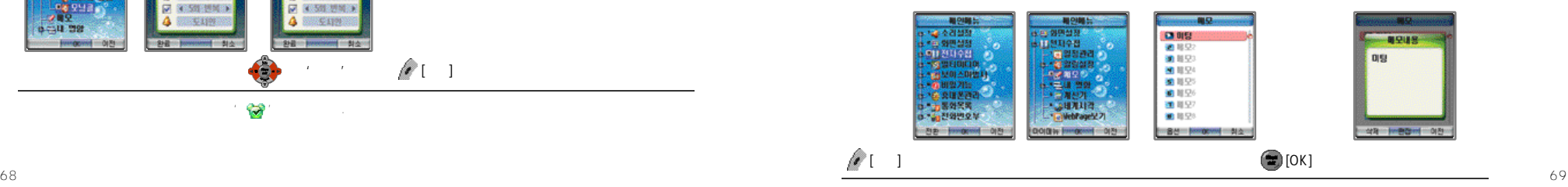

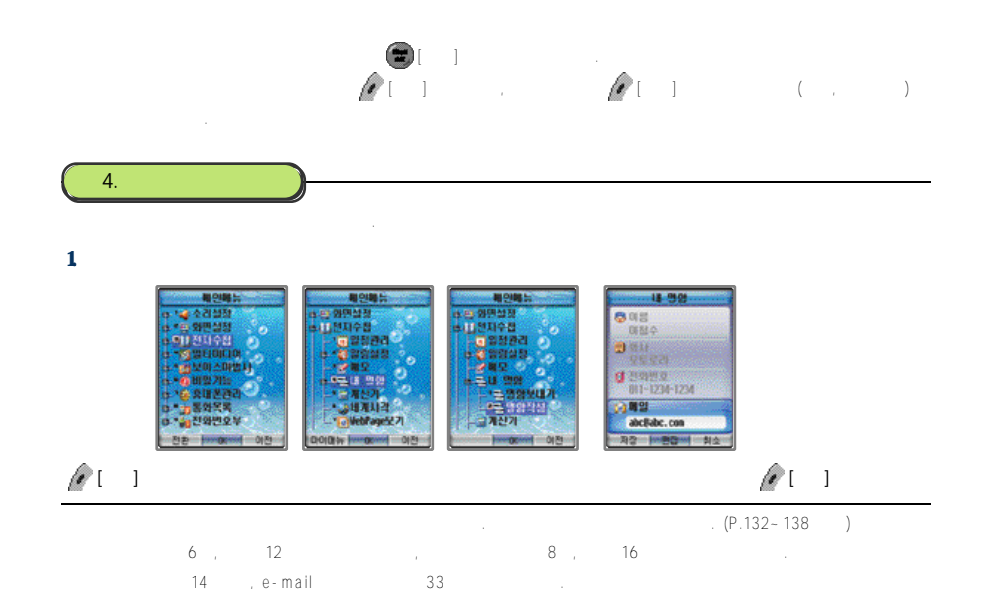

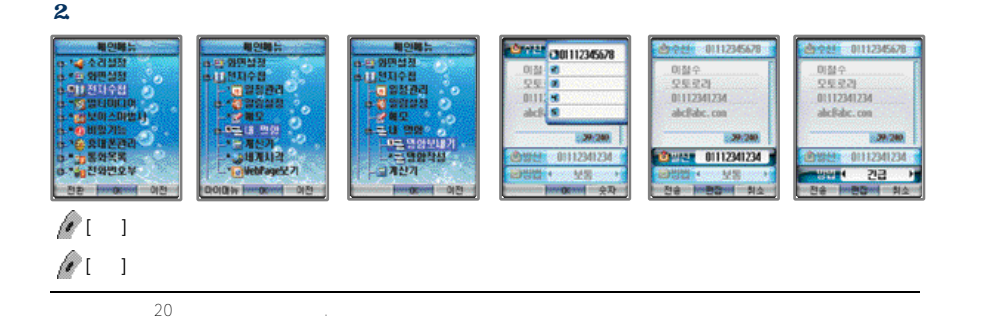

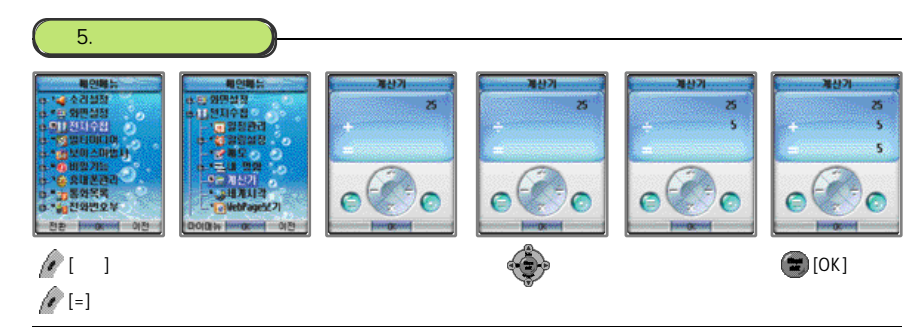

●계산이완료된뒤, 초기화를시키려면 를누릅니다.  $\blacktriangle$ 

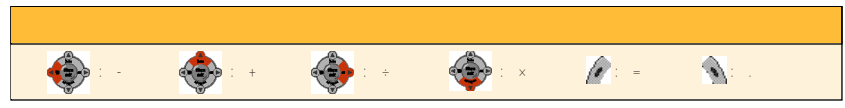

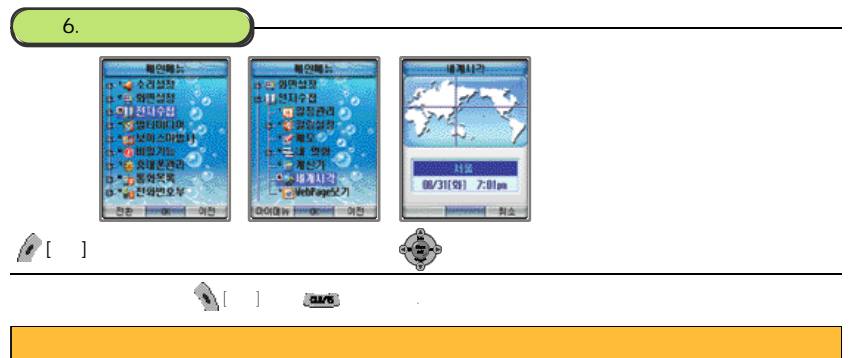

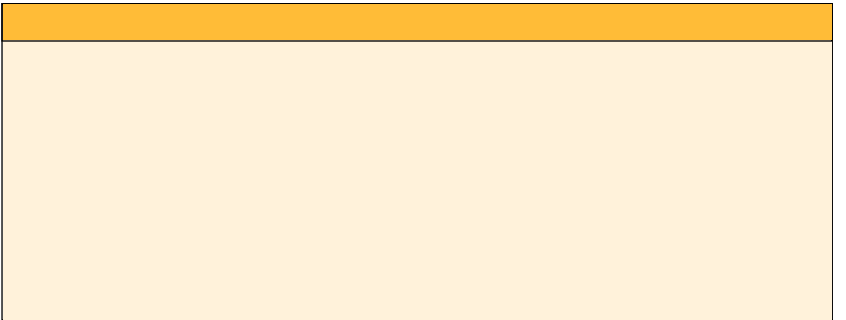
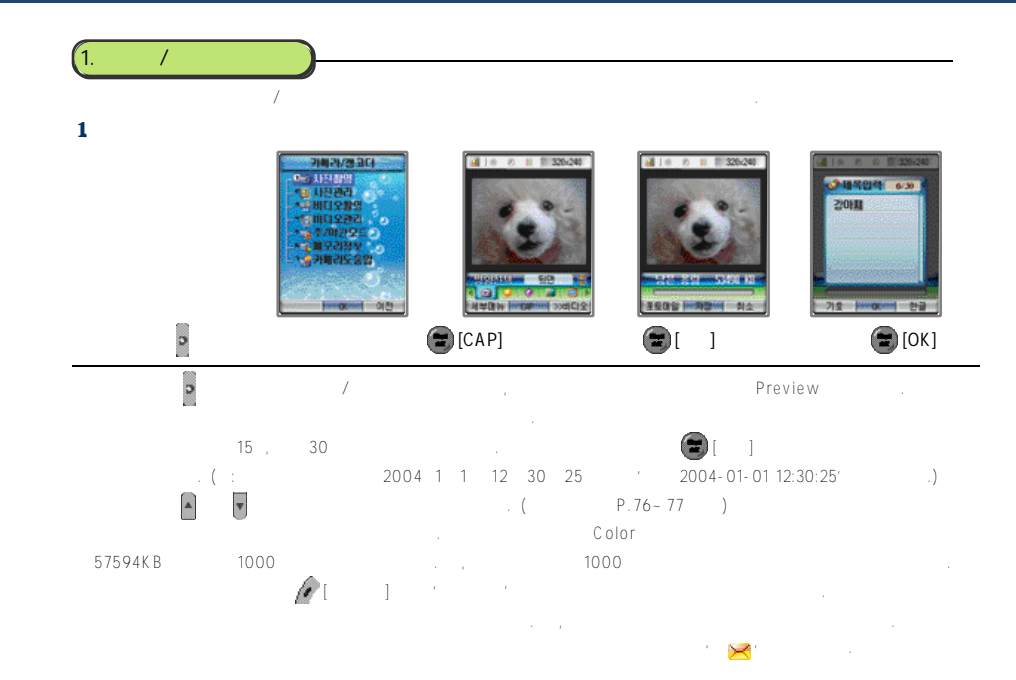

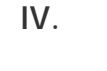

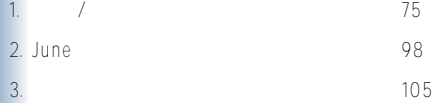

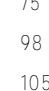

1.  $\blacksquare$ 

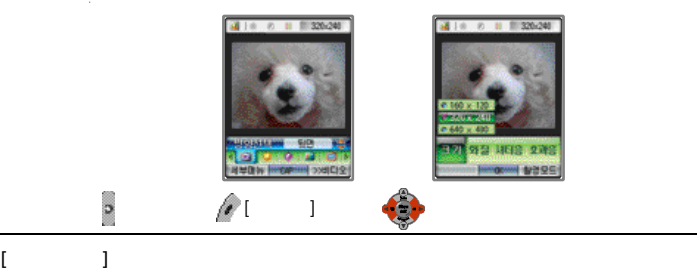

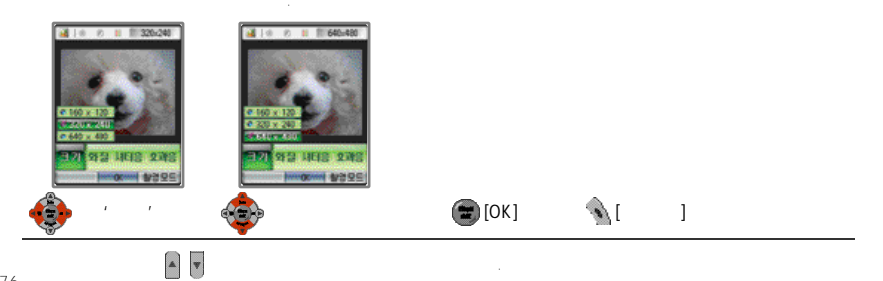

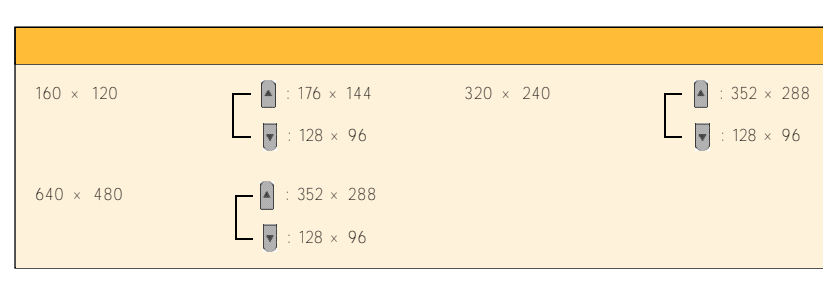

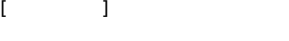

●낮게, 보통, 높게

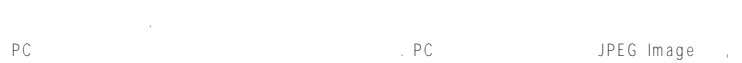

파일크기는최소1K 미만에서최대180K 정도입니다.

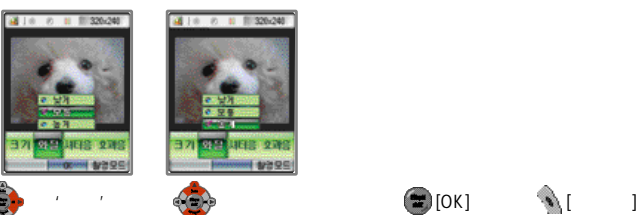

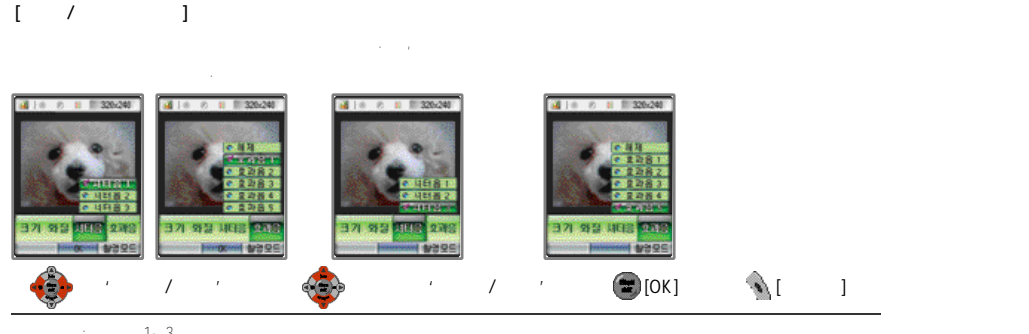

 $1 - 3$  $\therefore$   $1 - 5$ 

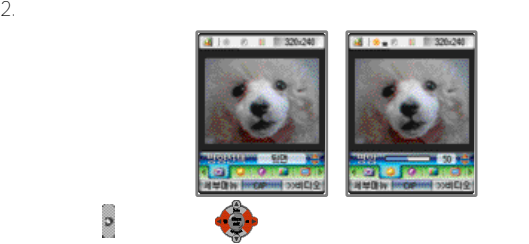

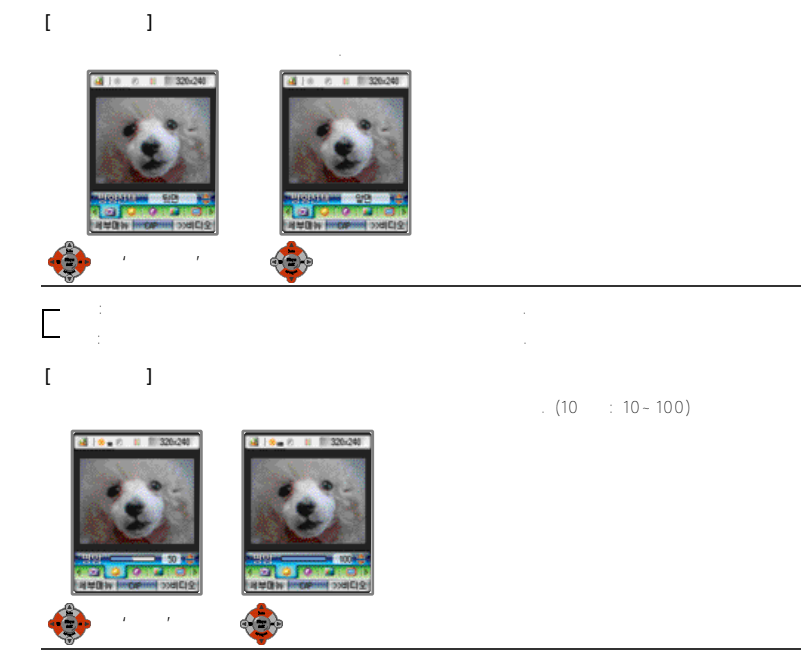

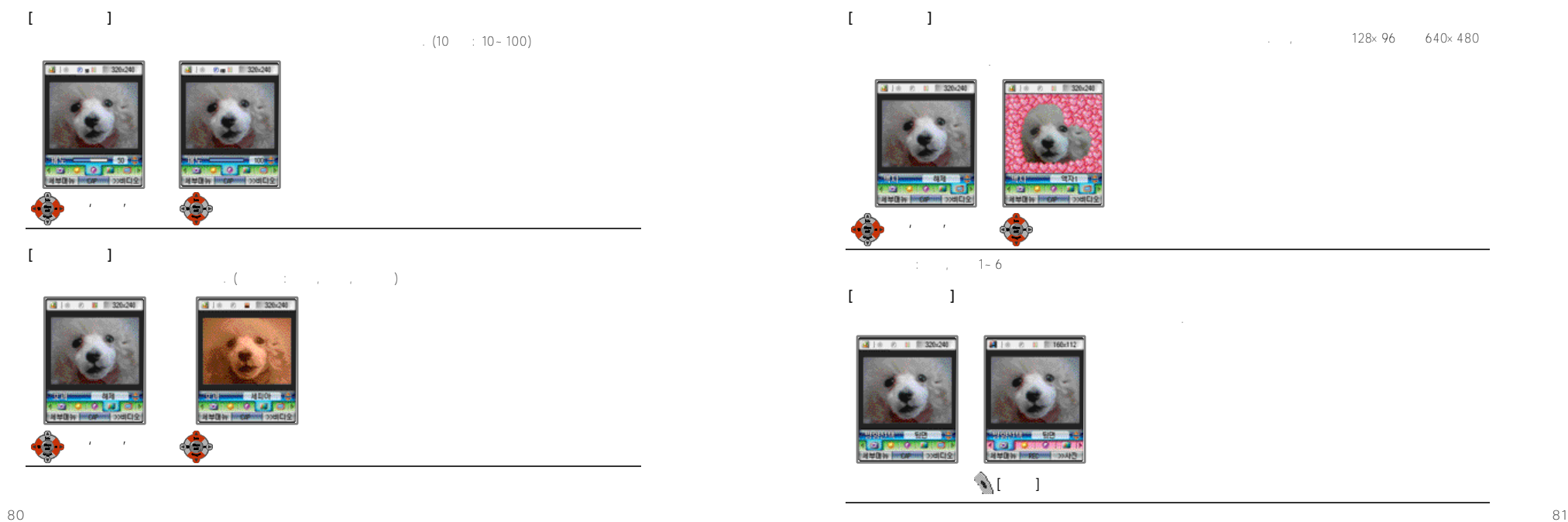

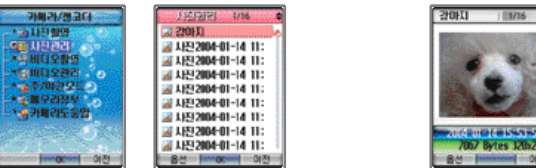

 $\Theta$  [ ]  $\Theta$  (e)  $\Theta$ 

'사진관리'에서 '사진관리'에서 '사진관리'에서 '사진관리'에서 '사진관리'

1. 옵션메뉴 사용하기

1999 106 at 210HD 2 시진 2004-01-14 11:

ALLIST2004-01-14 11:

ALLEN 2004-01-14 11:

ALLIN 2004-01-14 11:

AF AFE 2004-01-14 11:

20120204-01-14 11:

공지진2004-01-14 11:

2 시진2004-01-14 11:

**- 음선 - kmocvni - 이전** 

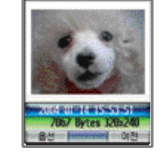

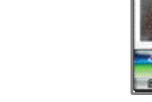

AL AH-1004-01-14 11: 01-020239 01-14 11:

 $\frac{4448}{04893}$ 

연장조정보 01-14 11:

2994 01-14 11: **全和 明 14 11:** 

전체적제 01-14 11:

**Service Management** 

사진은 서로 선택 [OK] 녹은 사진 선택 분위기 선택 선택 실정할 수 있는 사진 책임을 사진 책임을 사진 책임을 사진 책임을 사진 책임을 사진 책임을 사진 설정할 수 있는 사진 설정할 수 있는 사

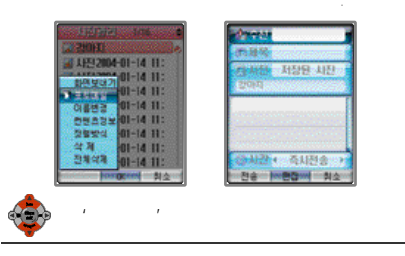

●'카메라기능'을이용하여촬영된사진은전화번호부의작은사진으로만등록되며개인별그래픽(수신화면) 설정은지원되지 않습니다. **[포토메일 보내기]**

**[화면 보내기]**

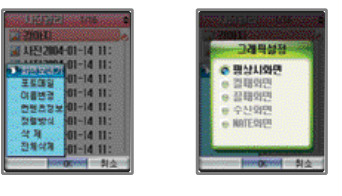

선택한사진을'평상시화면', '켤때화면', '끌때화면', '수신화면', 'N A T E화면'의그래픽으로설정할 수있습니다.

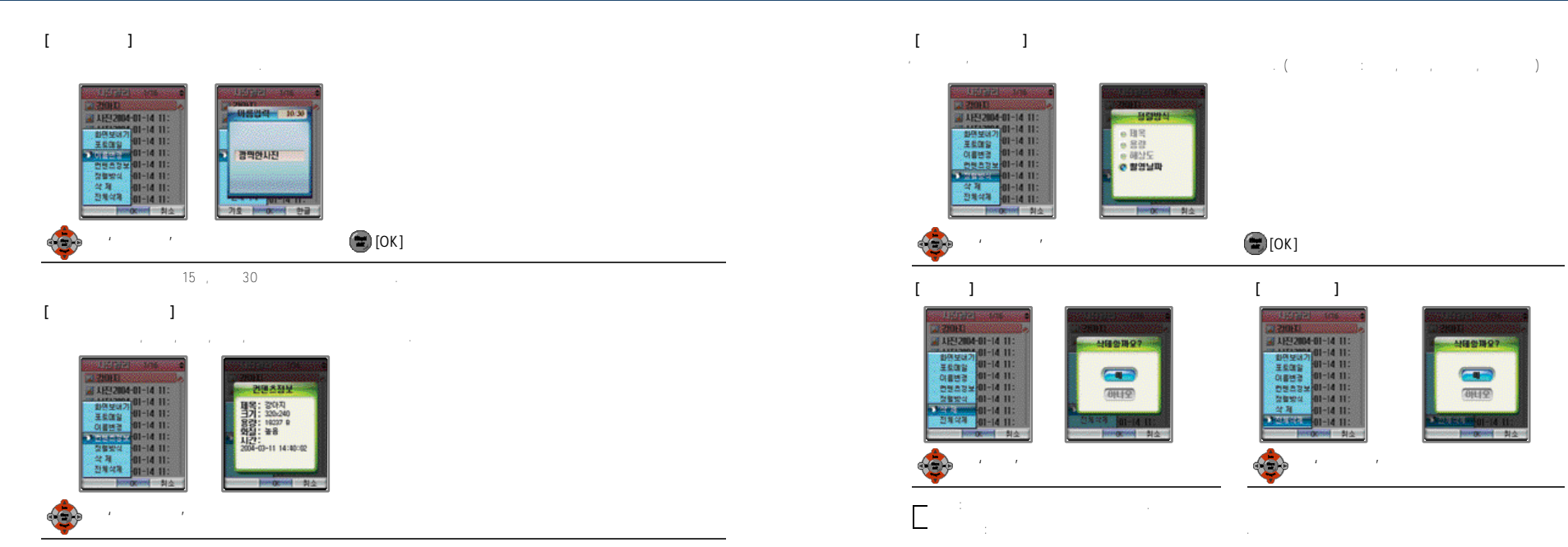

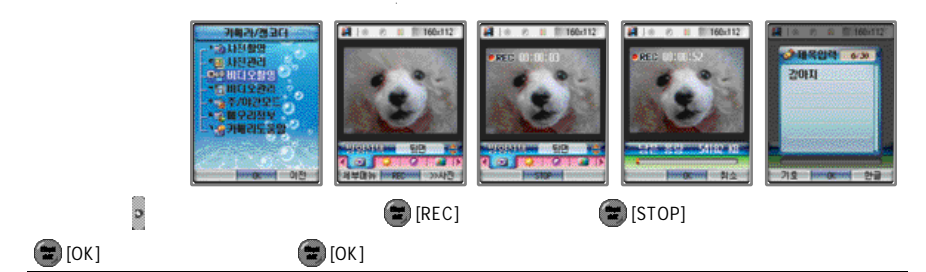

#### ●저장한비디오들은'비디오관리' 저장됩니다.  $15$ ,  $30$ 자동자동자장 2 0 0 4년1 1 2 3 0 2 5 1 2 2 0 4 - 01 - 01 12:30:25'  $160 \times 112$  , the 1  $176 \times 144$ ●비디오는휴대폰의전체용량57594KB 내에서최대 2 4 0개까지저장할수있습니다. 단, 메모리가다차면 2 4 0개가되지않아도

 $\mathbb{R}$ 설양공에 대해서 대해나 대표시 기

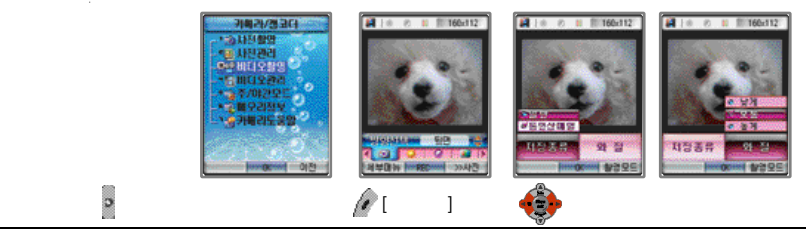

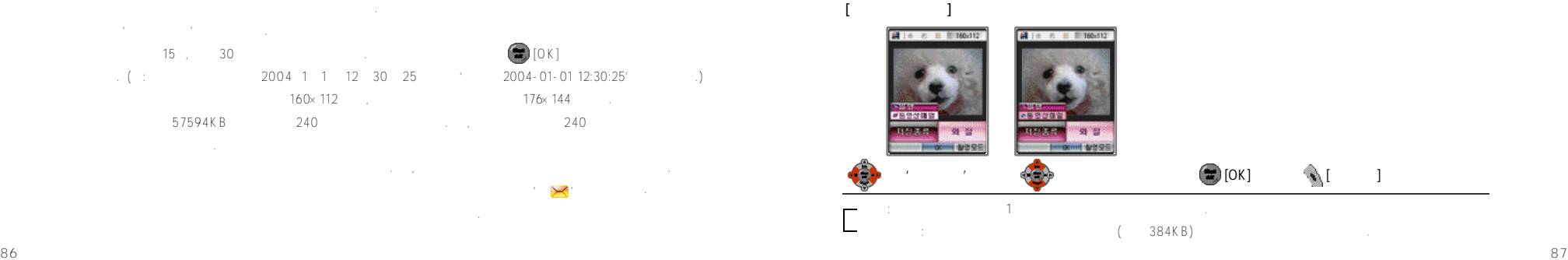

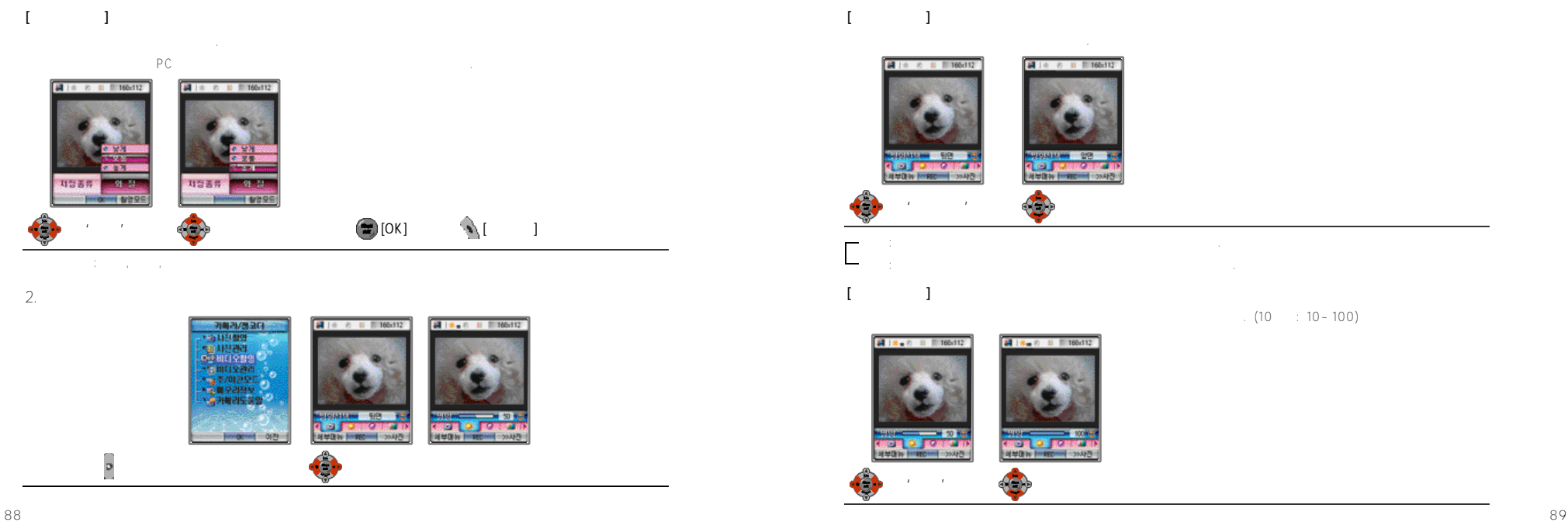

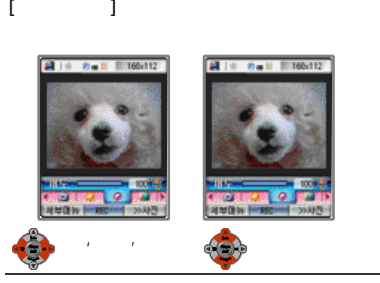

#### **[효과 선택하기]** 촬영할비디오의효과를선택할수 있습니다. (효과종류: 해제, 모노, 세피아)

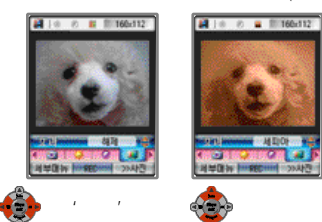

#### $\therefore$  (10  $\therefore$  10 - 100)

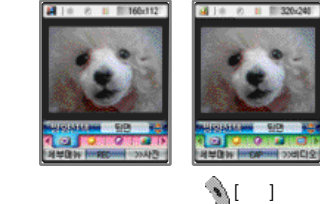

#### $4.$

'비디오를 위한 '비디오관'에서 '비디오관'에서 '비디오를 위한 '비디오를 위한

**[촬영모드 선택하기]**

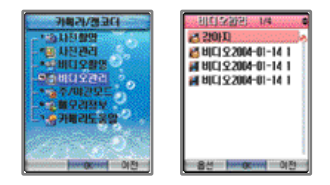

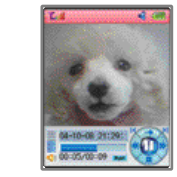

 $\blacksquare$  [OK]

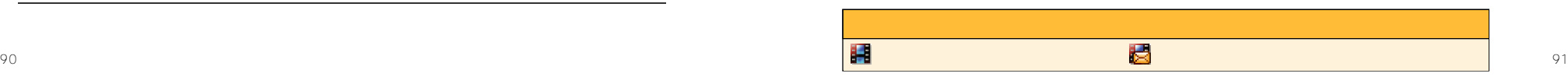

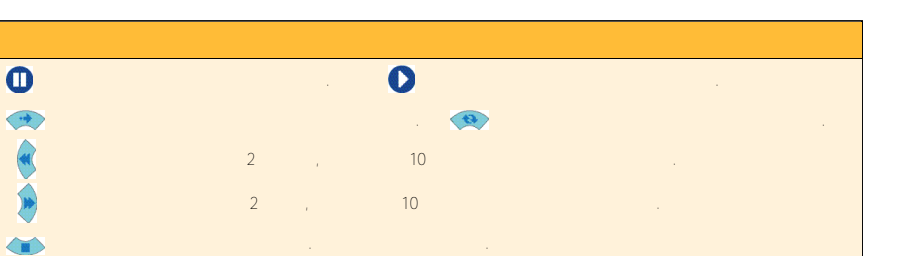

 $\blacksquare$  $\gamma$ 가설정되어 있는 상태에서 비디오를 해제하시겠습니까?'라는 대화상자가 화면에 대해 하시겠습니까?' 이 제 문제 문제 문제 보도는 선택하면 유리 의미 도 있는 사람들이 대로 이용하면 이 사람들이 대로 있다. '아니오'를 설정하면 비디오의 사람들이 대로 있다. '아니오'를 설정하면 비디오의 사람들은

1. 옵션메뉴 사용하기

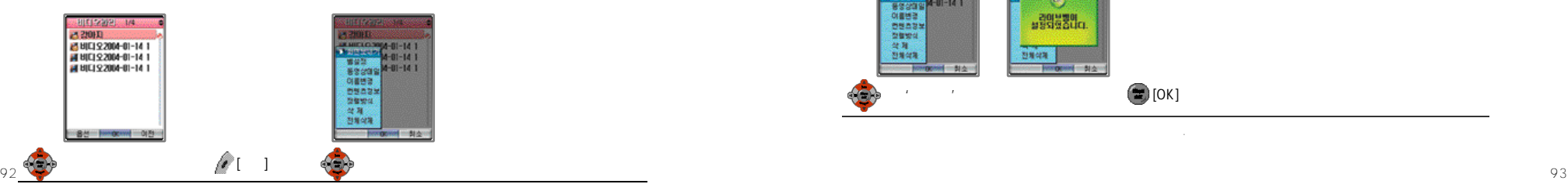

**[화면보내기]** 선택한비디오를'평상시화면', '켤때화면', '끌때화면', 'N A T E화면'의그래픽으로설정할수있습니다.

**[벨설정]**

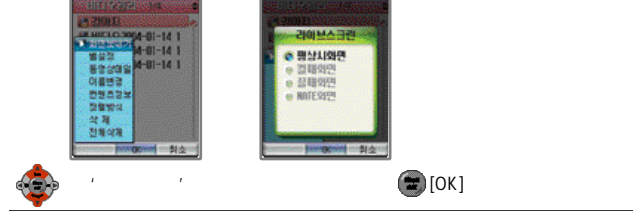

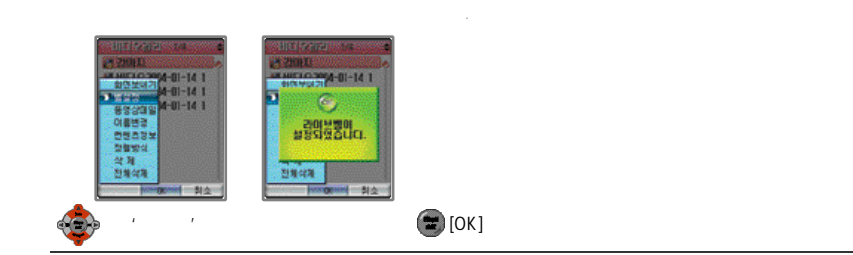

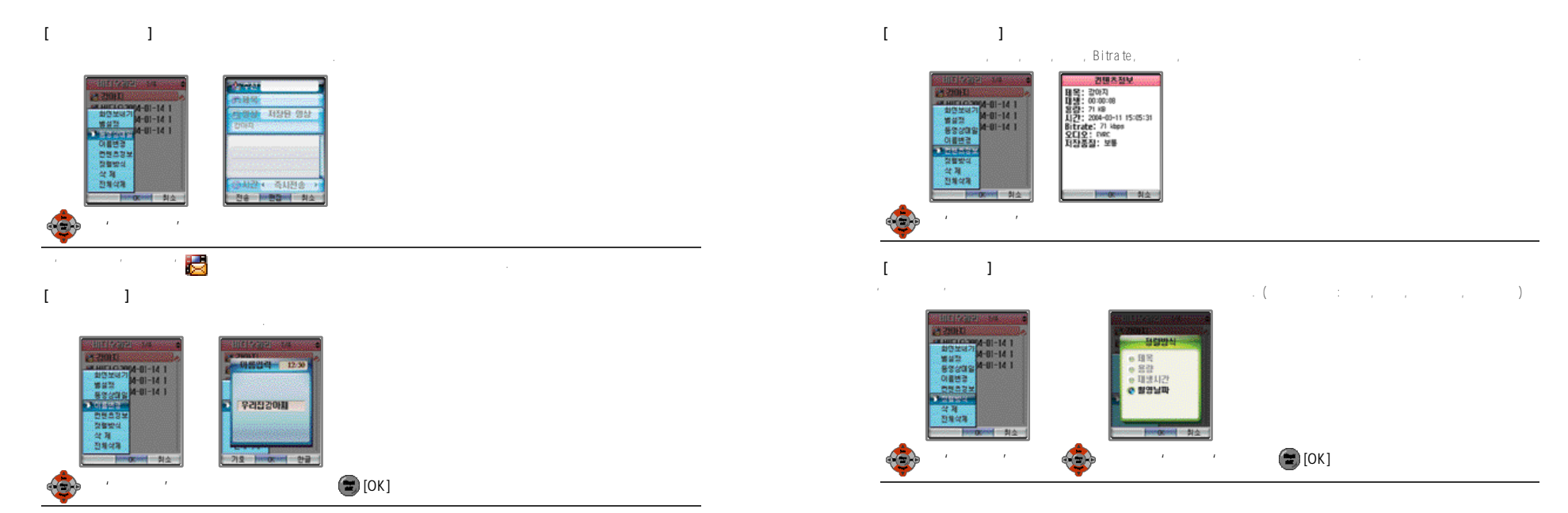

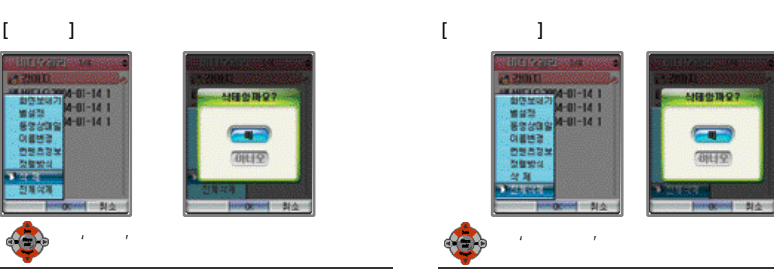

야간모드: 어두운곳에서 사진도 아주 있는 사진도 이 사진도 있다.

 $5.$ 

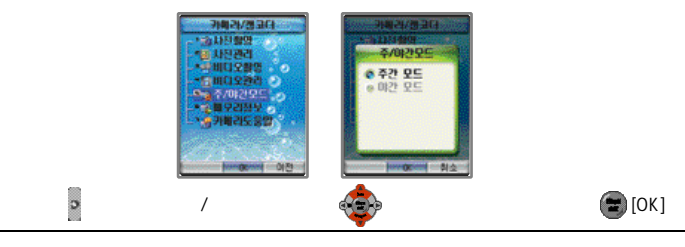

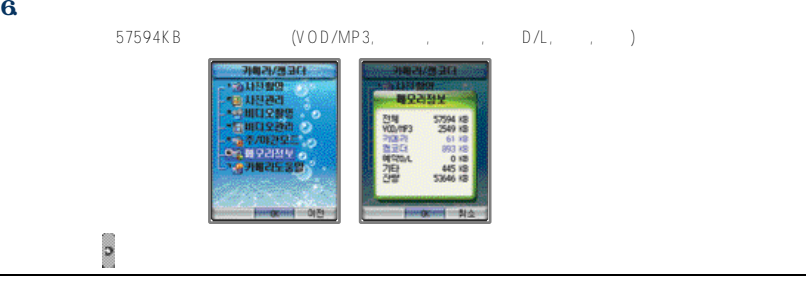

 $7.$ 

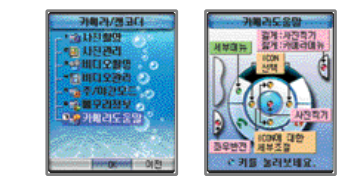

 $\tilde{\mathcal{D}}$ 

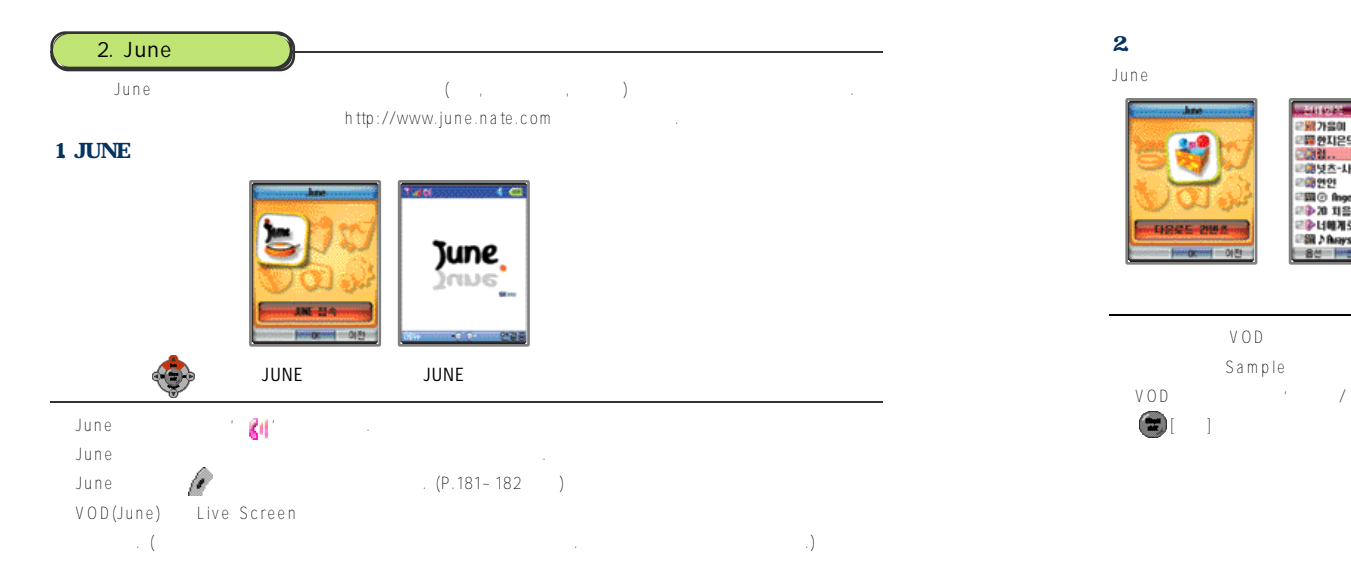

#### June end email: http://www.archive.com/community/community/community/community/community/community/community/com

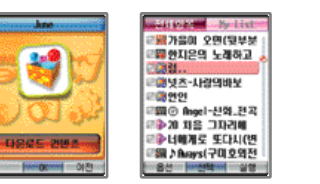

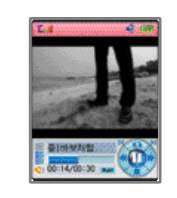

#### 다운로드 컨텐츠 선택 확인할 컨텐츠 선택 [실행] 누름 컨텐츠 확인

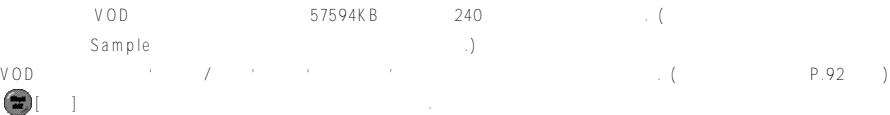

 $\overline{ }$ 

1. 옵션메뉴 사용하기

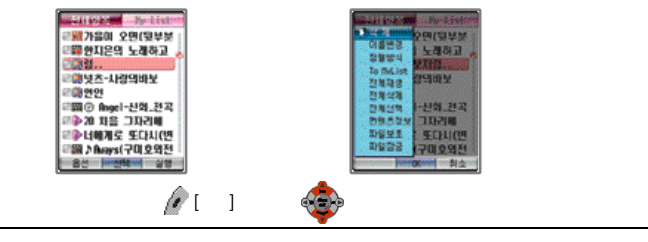

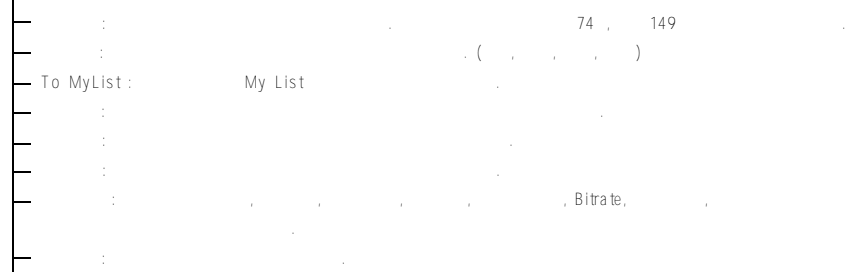

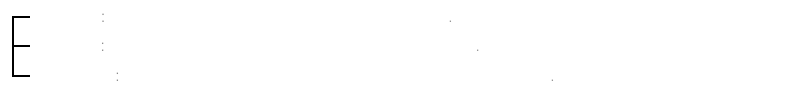

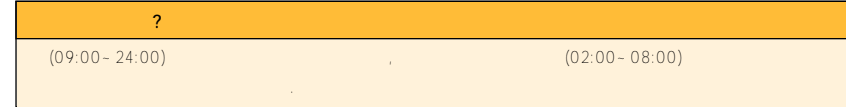

#### 2. My List

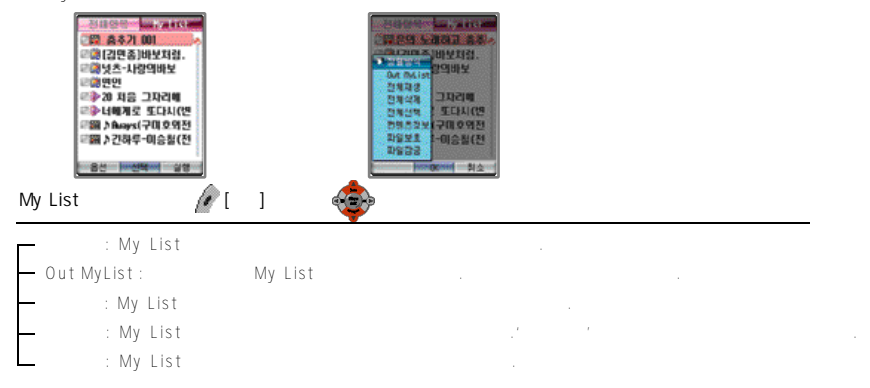

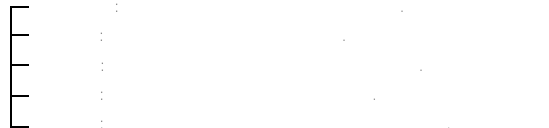

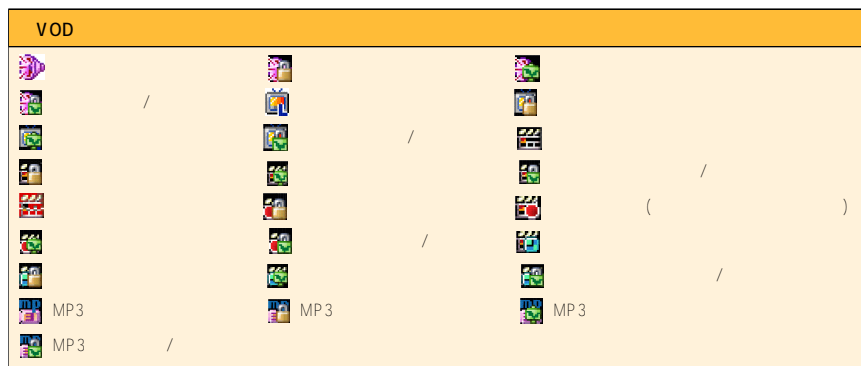

#### $3$

June (Choesier editor) in the control of the control of the control of the control of the control of the control of the control of the control of the control of the control of the control of the control of the control of t

2. 라이브벨

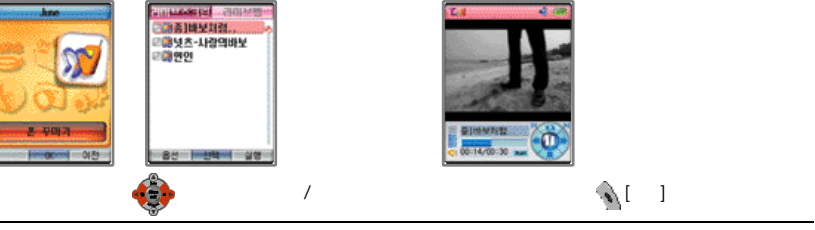

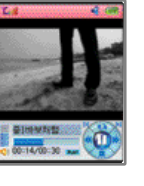

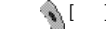

1. 라이브 스크린

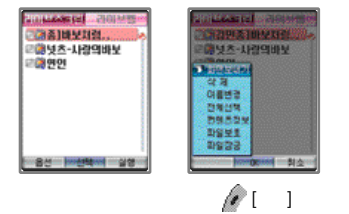

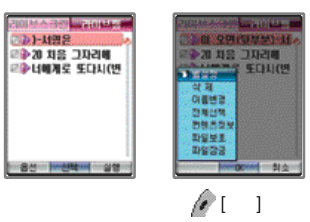

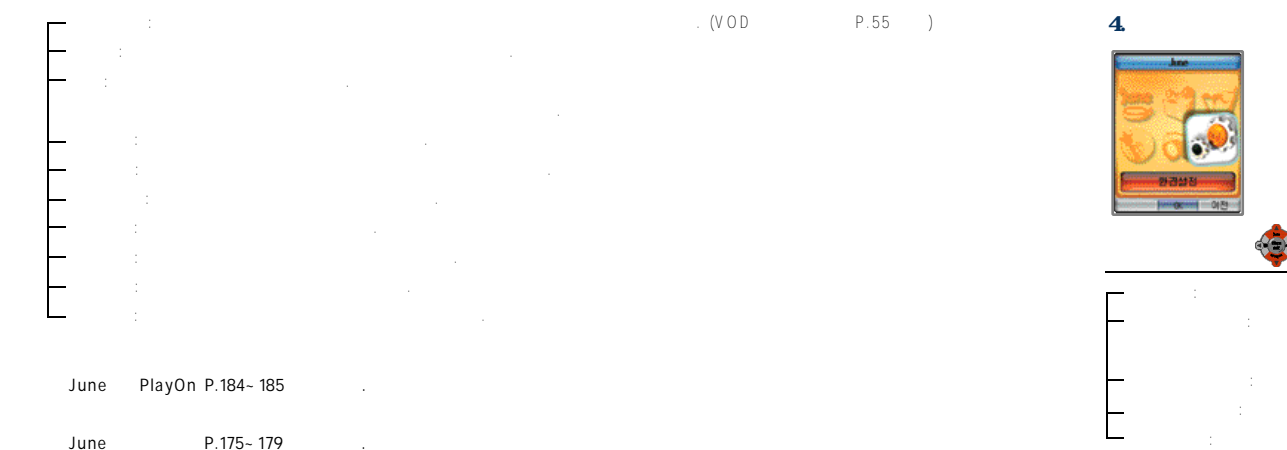

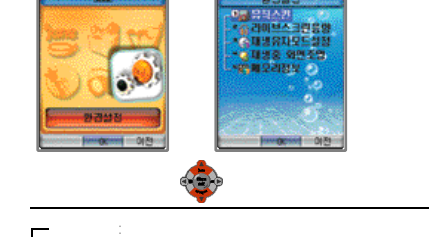

-9345

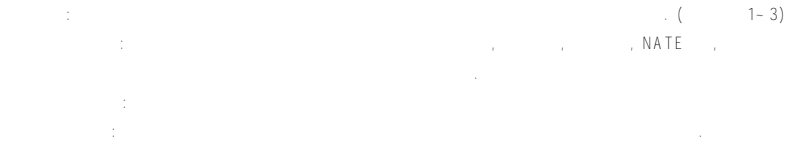

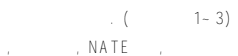

**IV. 메뉴기능 사용하기**

1.  $107$ 

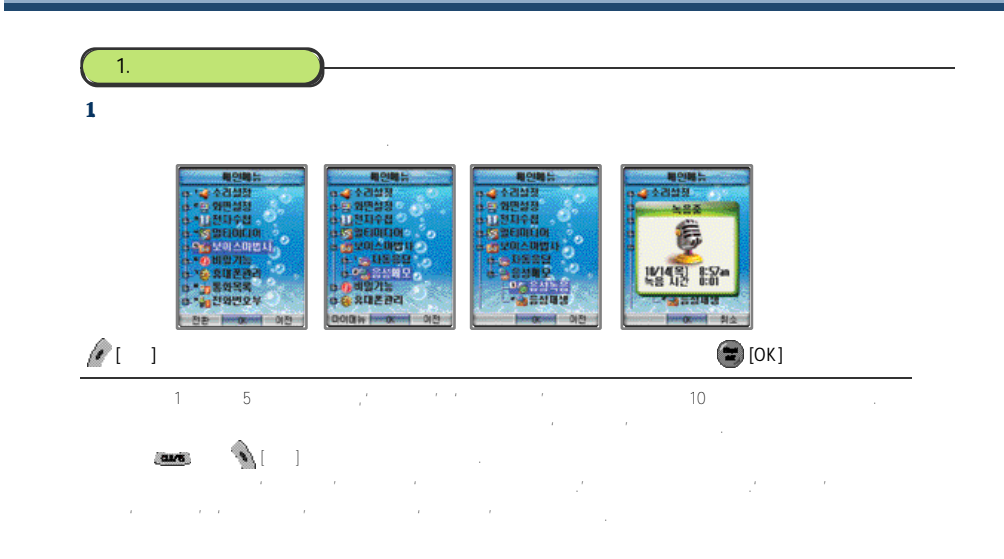

'음성녹음'을이용하여녹음한음성들을확인할수있습니다.

用空地片

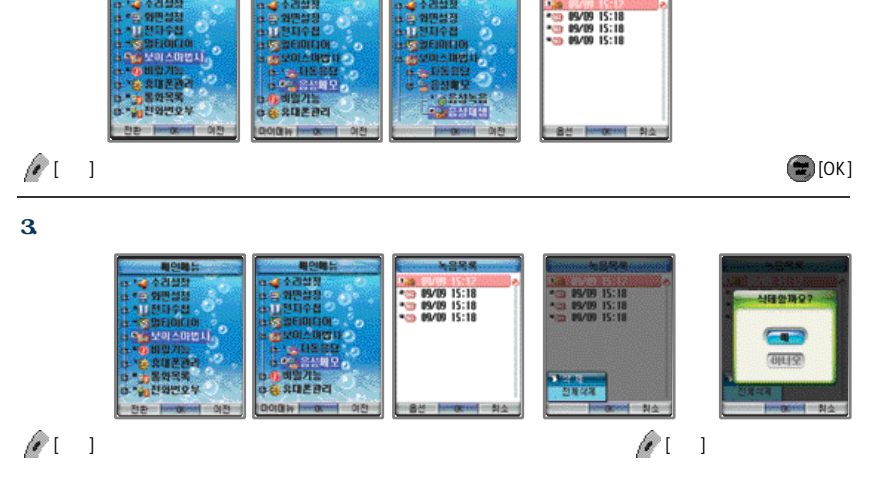

**NOMES** 

-- 4888-

 $-4246$ 

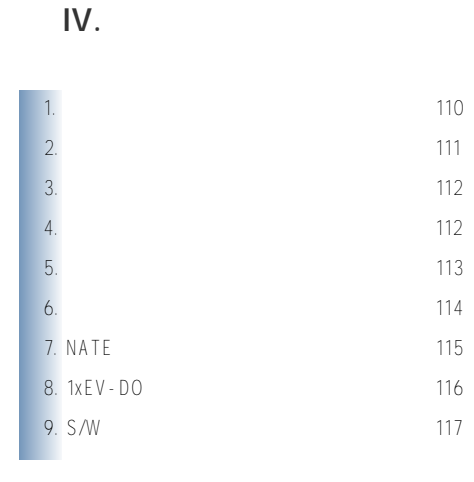

108

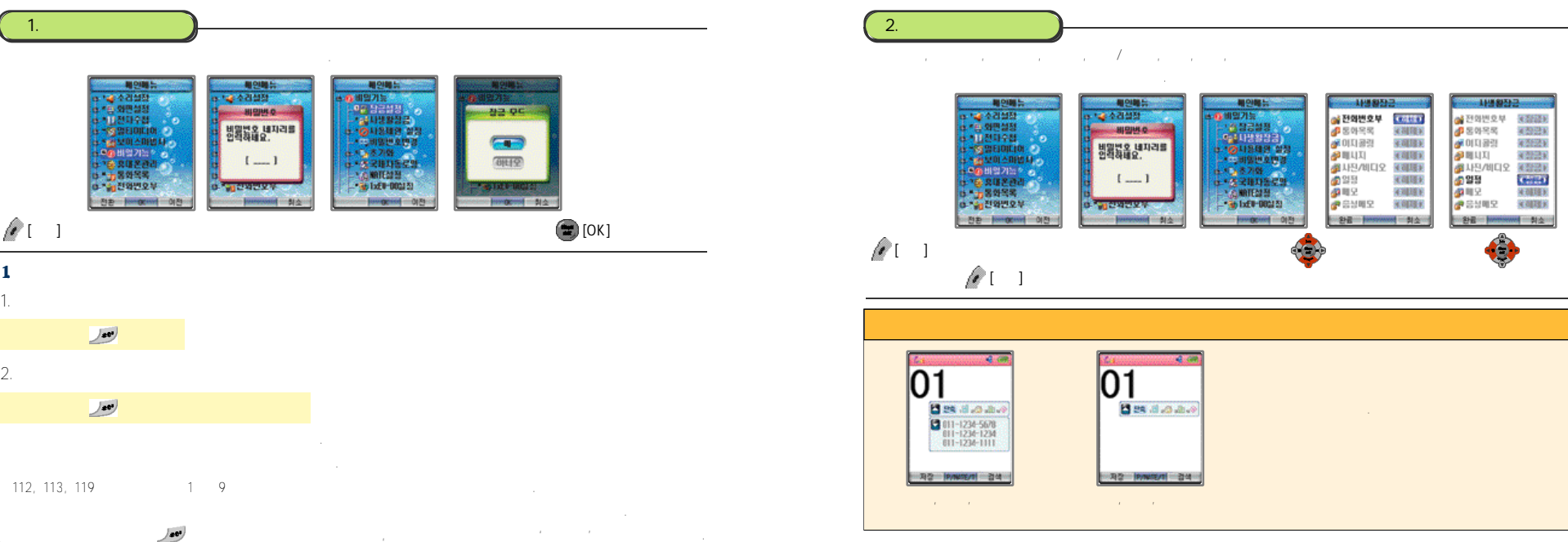

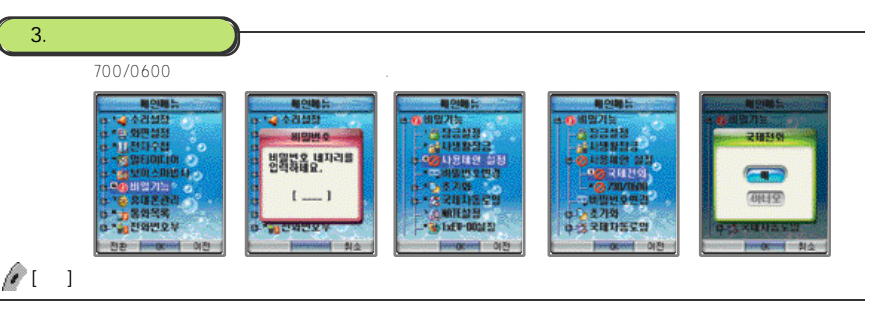

## $-700/0600 : 700 0600$

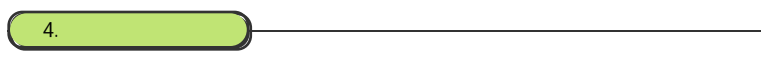

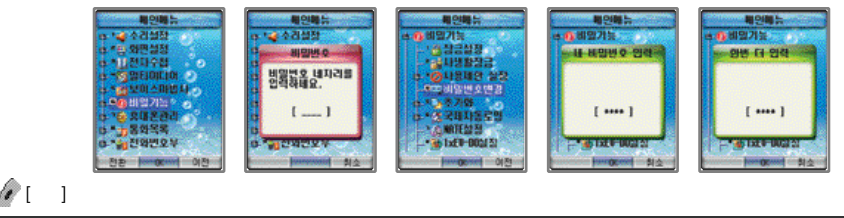

# $\cdot$  0000  $\cdot$ 5. 초기화 하기

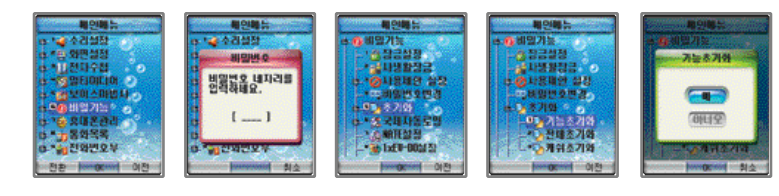

#### $\Box$

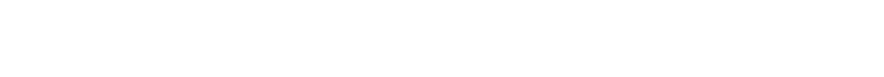

#### $C\subset\mathbb{R}^n$  ,  $C\subset\mathbb{R}^n$  ,  $C\subset\mathbb{R}^n$  ,  $C\subset\mathbb{R}^n$  ,  $C\subset\mathbb{R}^n$  ,  $C\subset\mathbb{R}^n$  ,  $C\subset\mathbb{R}^n$  ,  $C\subset\mathbb{R}^n$  ,  $C\subset\mathbb{R}^n$  ,  $C\subset\mathbb{R}^n$  ,  $C\subset\mathbb{R}^n$  ,  $C\subset\mathbb{R}^n$  ,  $C\subset\mathbb{R}^n$  ,  $C\subset\mathbb{R}^n$

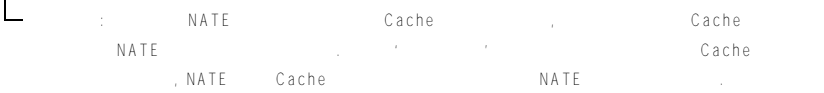

# $\mathscr{A}_{\mathbf{m}}$  , (P.26  $\Box$

1 1 2 1 1 3

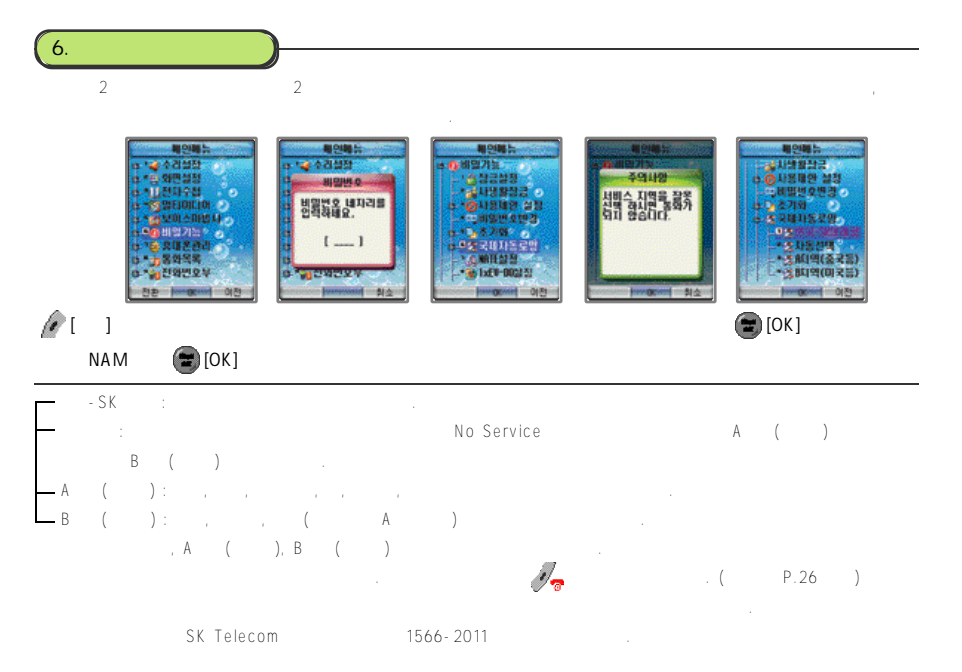

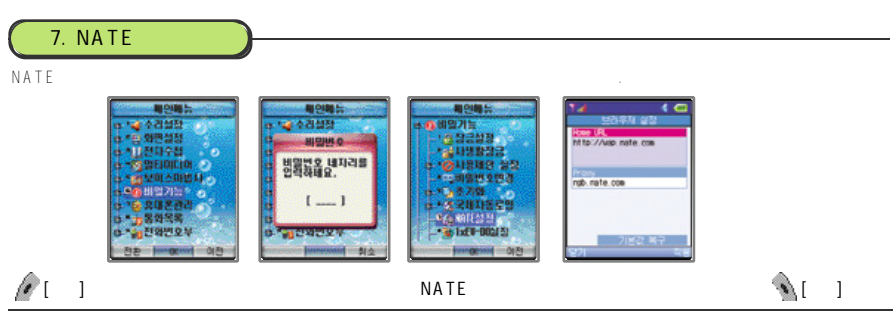

#### 1. Home URL

N A T E기능을사용할때초기접속주소를사용자가설정할수있는기능입니다.

Home URL : http://wap.nate.com

#### 2. Proxy

Proxy : ngb.nate.com

#### $3.$

Home URL Proxy

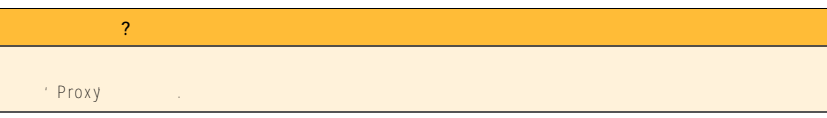

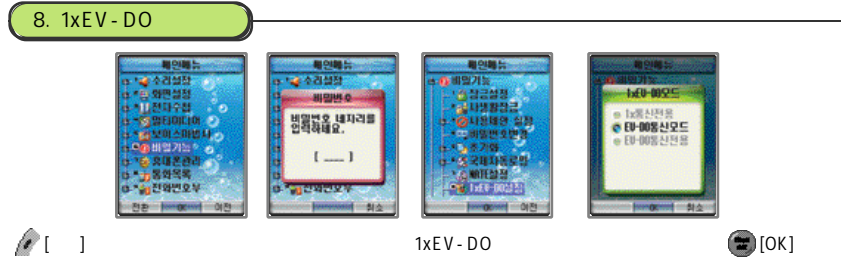

 $-1$ x  $\qquad x$   $\qquad x$ 

- E V D O통신모드: EV-DO망에서데이타통신이나 N A T E기능등을사용할때음성착신이가능합니다.  $E = V - DQ$  : EV-DO
- E V D O통신전용으로설정했을경우'음성/ S M S서비스, 착/발신이불가능'이라고표시됩니다. CDMA 1x CDMA 1x EV-DO를 지원하고 있습니다.
- 
- $\mathcal{N}_{\overline{\mathbf{e}}}$  (P.26 )

## **1xEV-DO?**

#### CDMA 1X 16 2.4 Mb p s

무선인터넷접속, 실시간교통정보, 무선생방송, 영화, 뮤직비디오, 인터넷게임등과같이보다다양한분야에서풍부한

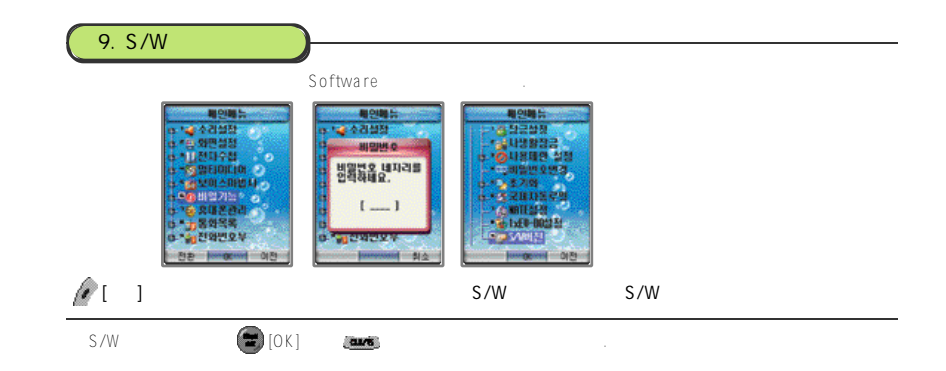

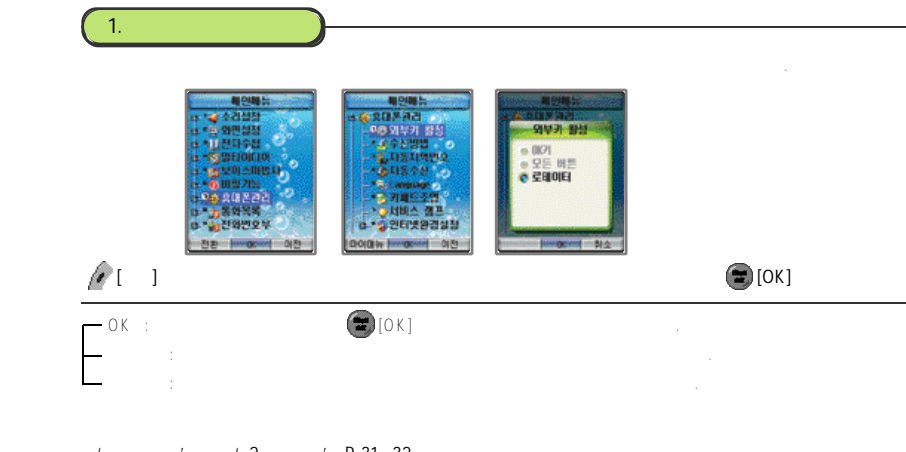

**※'휴대폰관리'메뉴의'2. 수신방법' P . 3 1 ~ 3 2를참조하세요.**

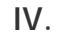

1. 외부키활성 설정하기 1 1 9

2. 자동지역번호 설정하기 1 2 0 3.  $121$ 4. 12 1  $5.$  (122)  $6.$ 7. 마이메뉴 설정하기 1 2 5

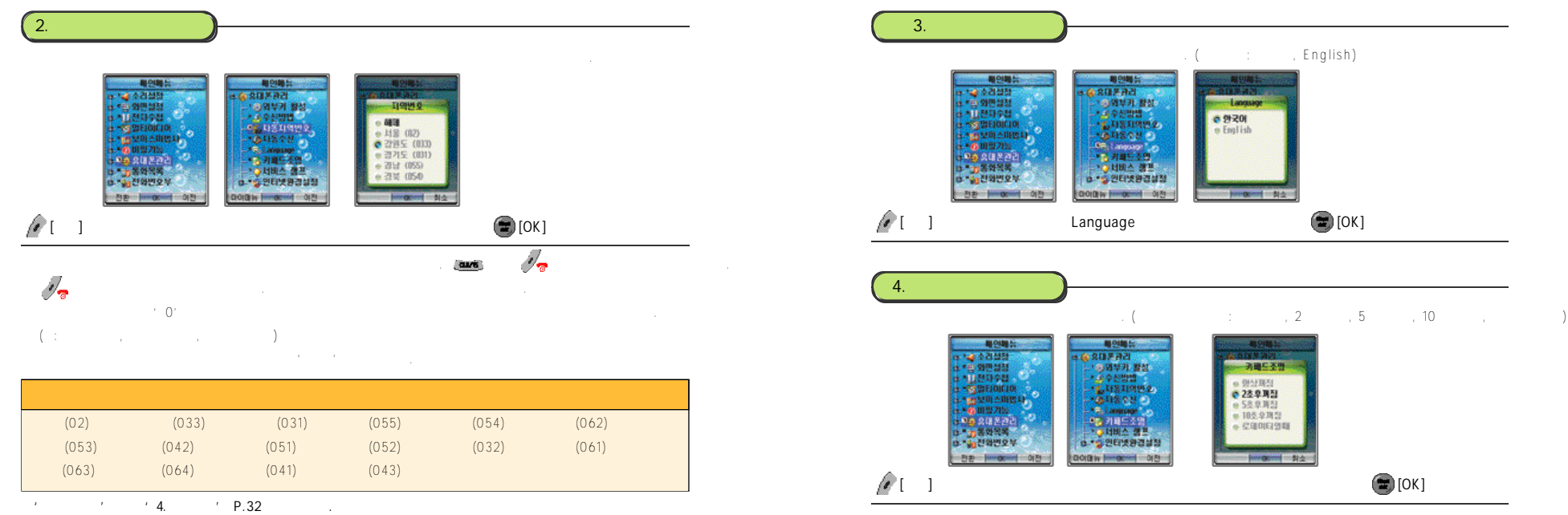

**※相似地53** 

Models 전화수산

**See por prime - \$14000** 

총 수신하음

● 수산거절

 $-4495$ 

**Contractor (Contractor)** 

e Bata 24 e Fax 941

총 전화수신

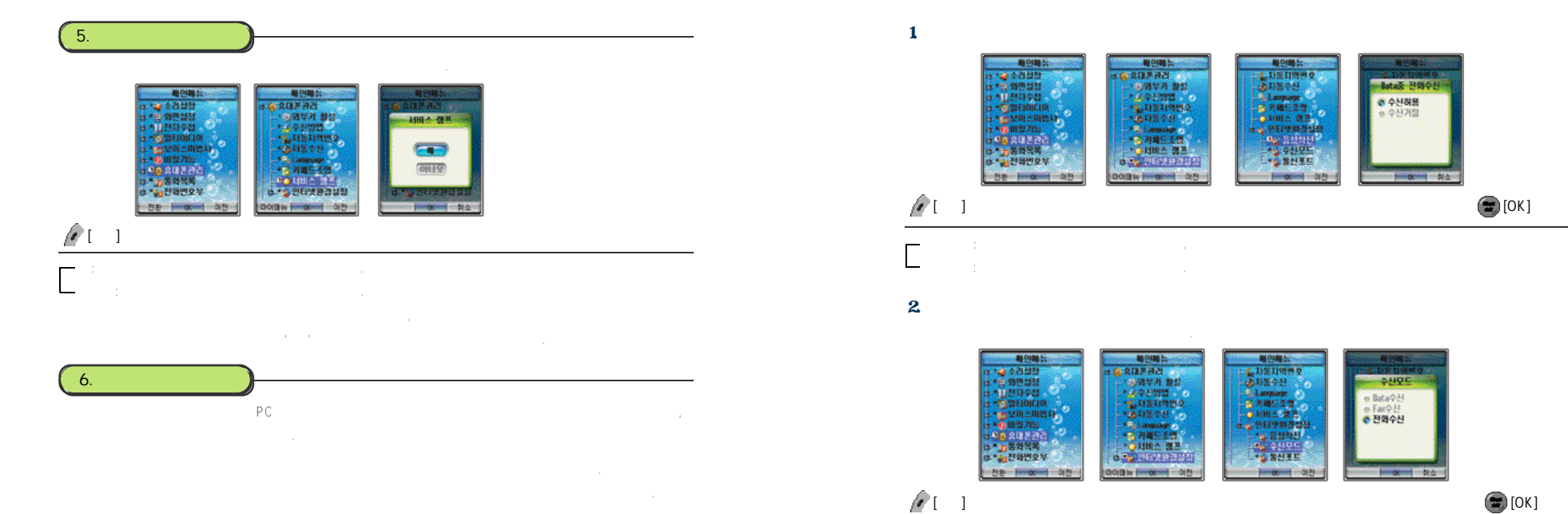

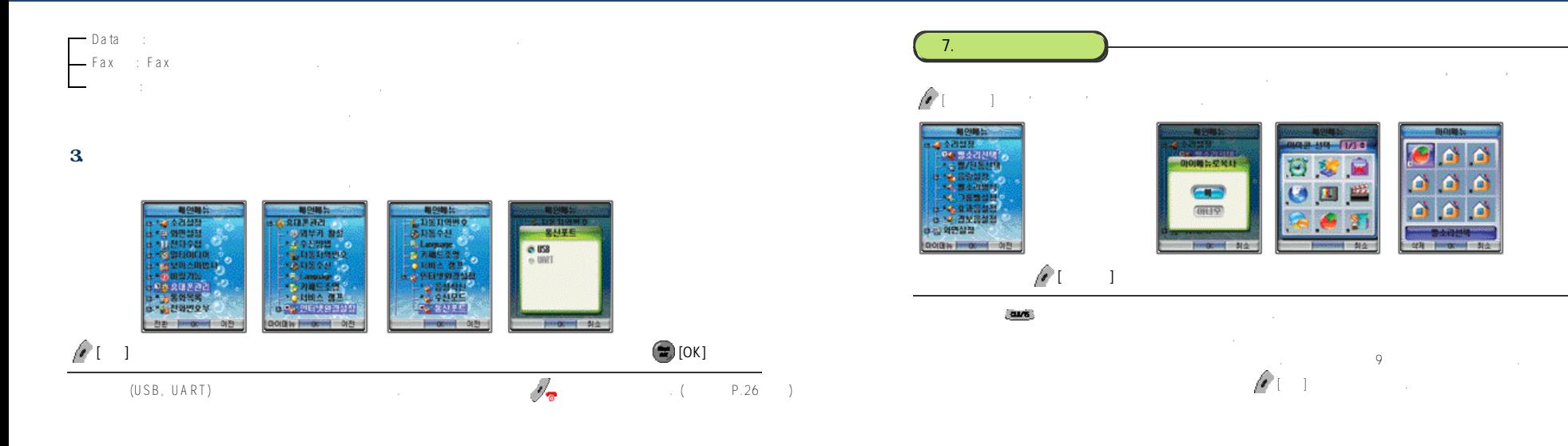

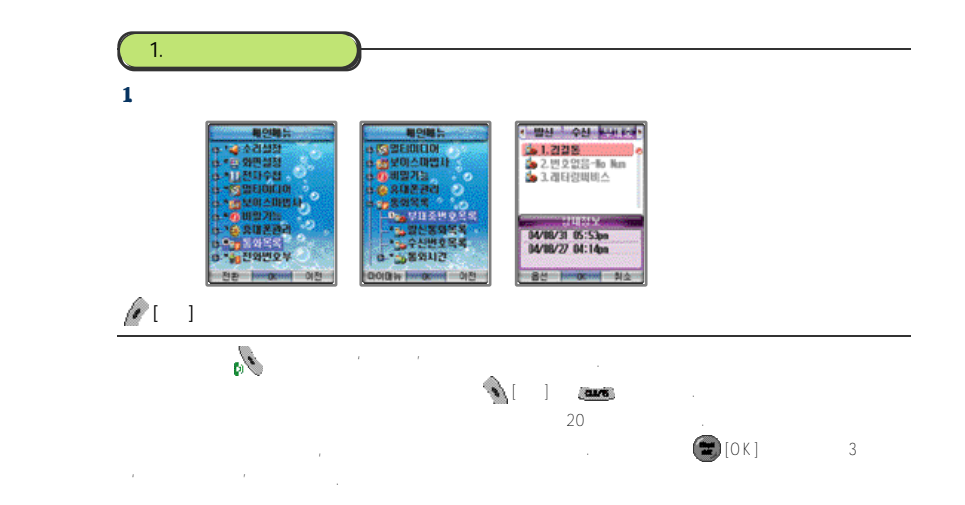

**IV. 메뉴기능 사용하기**

1.  $127$ 2. 통화시간 정보 보기 1 2 9 2. 발신통화목록보기

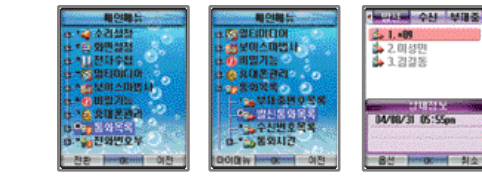

### $\bigcirc$  [ ]

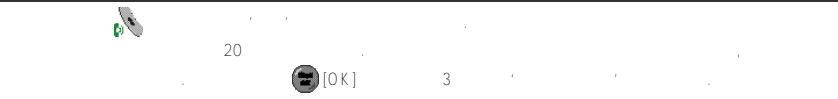

#### $3$

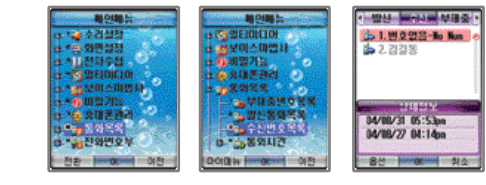

## [메뉴] ▶ 통화목록 선택 수신번호목록 선택 정보 표시

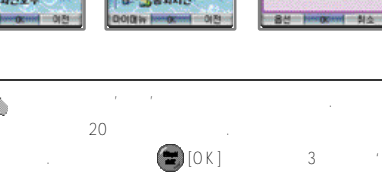

### '수신번호목록'과'부재중번호목록'은서비스사업자에게'발신번호표시서비스'를등록한경우에만사용가능합니다. 사용자가'발신번호표시서비스'를사용하더라도상대방번호가발신제한번호일경우에는'수신번호목록'과'부재중번호목록' '발신자료시제'는 '대대해'라는 '대대'라고 자세한 '대대'라고 자세한 '대대'라고 자세한

#### $4$  / /

 $\mathscr{M}$  [exception  $\mathscr{M}$  [exception  $\mathscr{M}$  ]  $\mathscr{M}$  (exception  $\mathscr{M}$  ) and  $\mathscr{M}$ 

●초기화면에서 를짧게누르면누르면'수신'목록을검색할수있습니다.

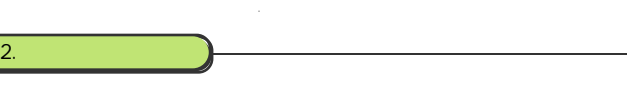

 $\sim$  0.01개 가족 0 0개 자장 모든 0개 자장로 인해 전화번호부에서 장보를 내려 있다. 전화번호부에서 장보를 내려 있는 인해 전화번호부에서 장보를 내려 있다. 중복된번호나이름은한번만표시됩니다. 해당번호에서 [ O K ]를누르면최근3회까지의'착신번호목록'이표시됩니다.

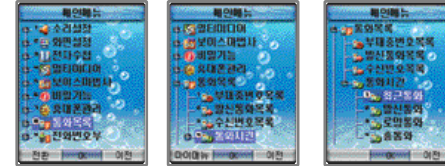

#### $[$   $]$

#### 1 2 8 1 2 9

2. 발신통화시간 보기

# 1. 최근통화시간 보기

 $3$ 

 $4.$ 

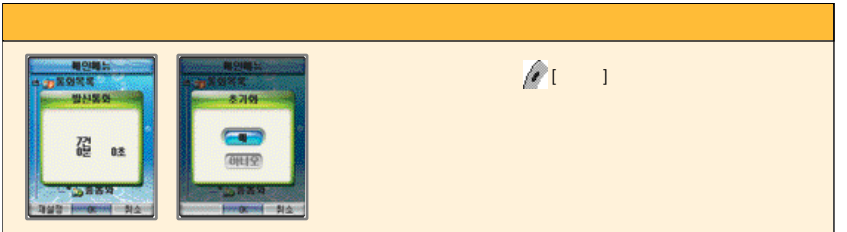

# **IV. 메뉴기능 사용하기**

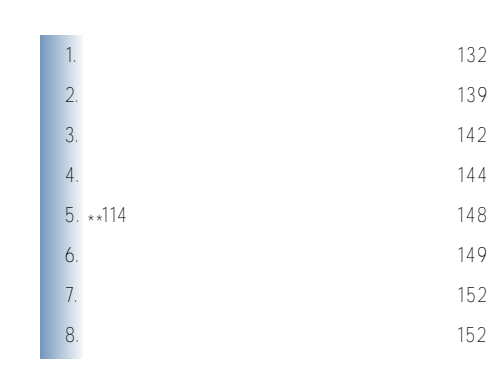

132

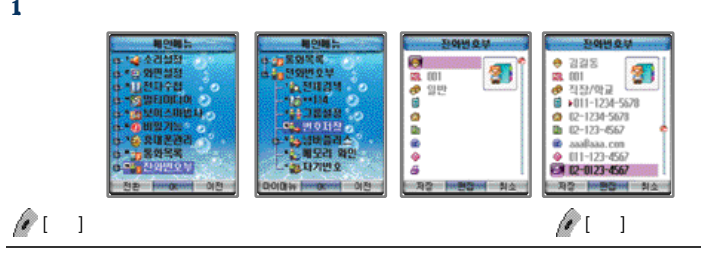

#### $2.$

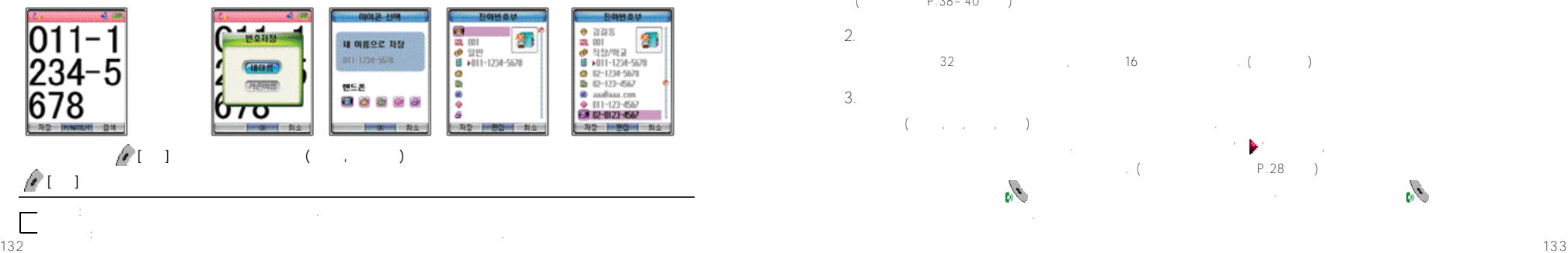

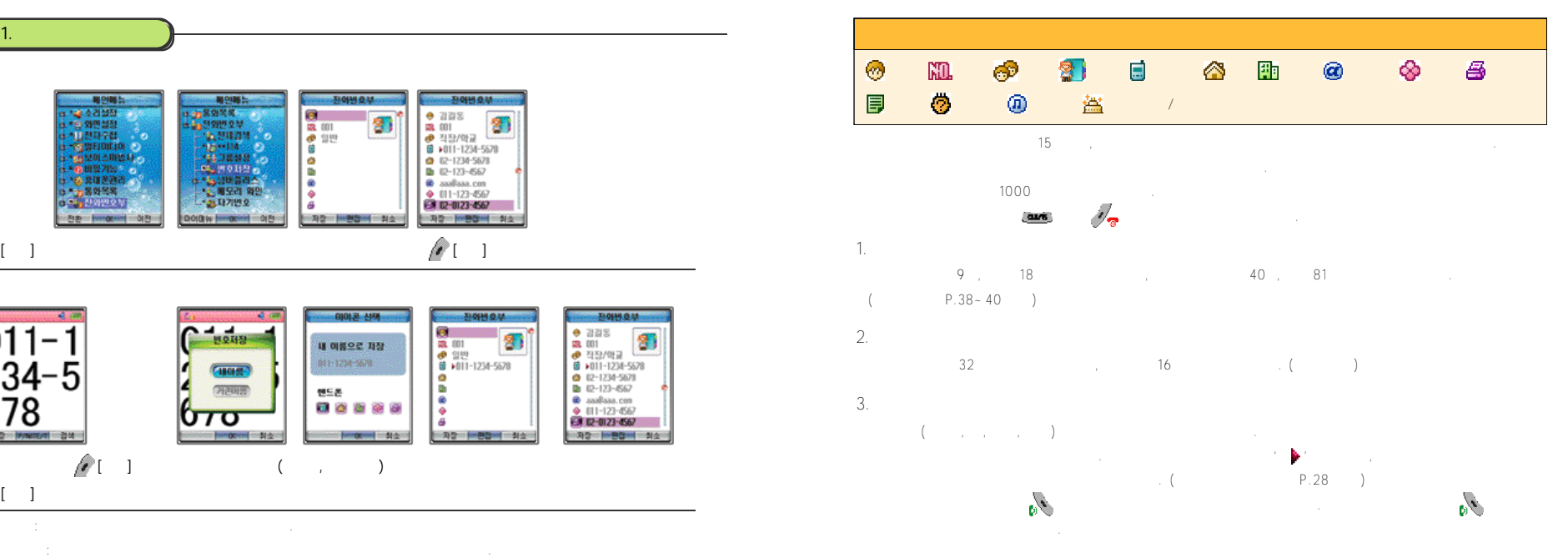

- 海明日/頭鼻部

- R2 | | mM2md | No.

90円章

승마지장

1004105

甖

**Bomberne** 0189

Call 4

**START OF** 

|| 29 일반(002)<br>| 29 일반(002)

-84 From 1986

第 21条(000)

■ 전구[000]

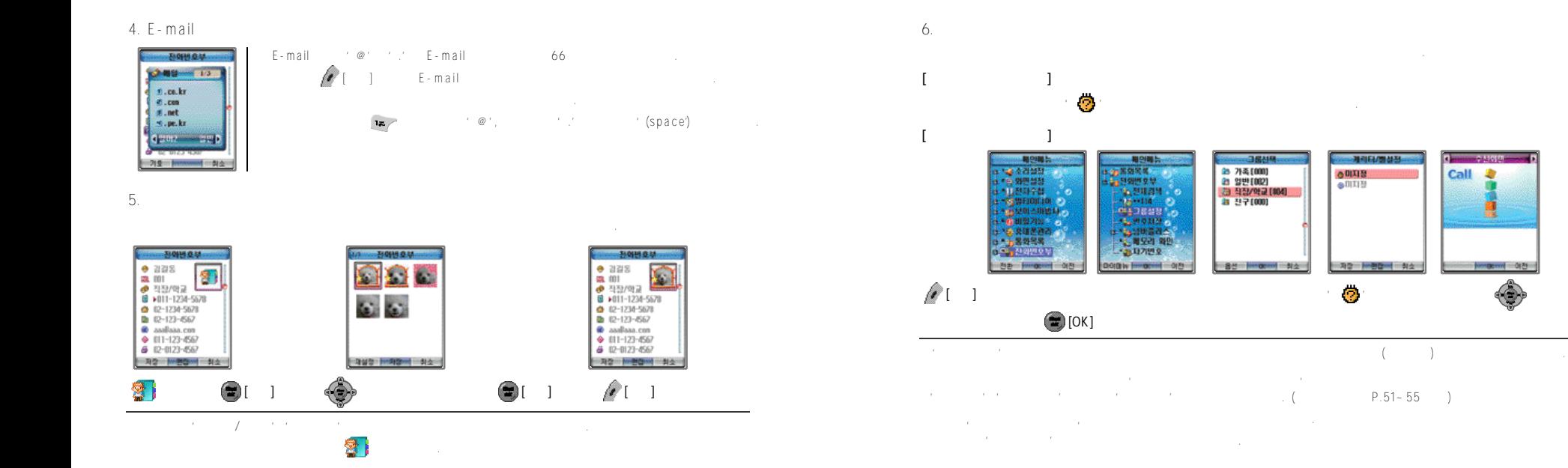

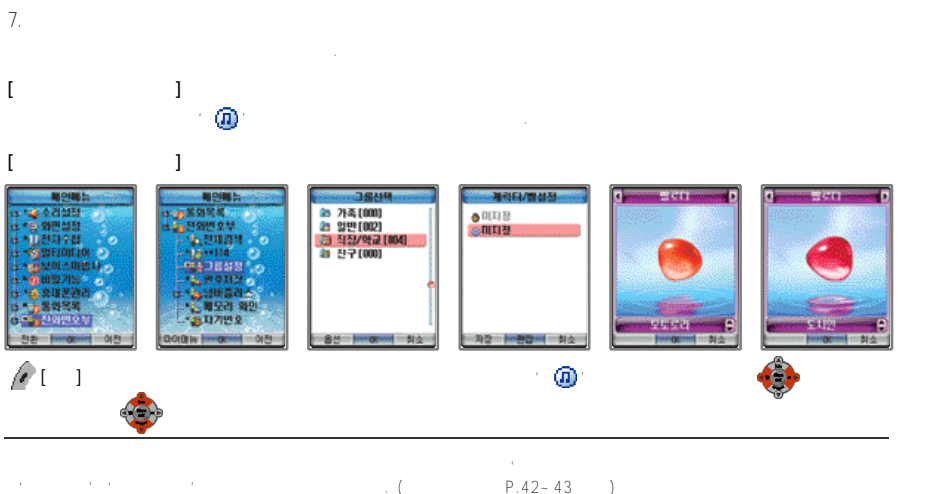

- ●소리설정의'그룹벨설정'에서도그룹별벨소리를설정할수있습니다.
- $\frac{1}{2}$  :  $\frac{1}{2}$   $\frac{1}{2}$   $\frac{1}{2}$

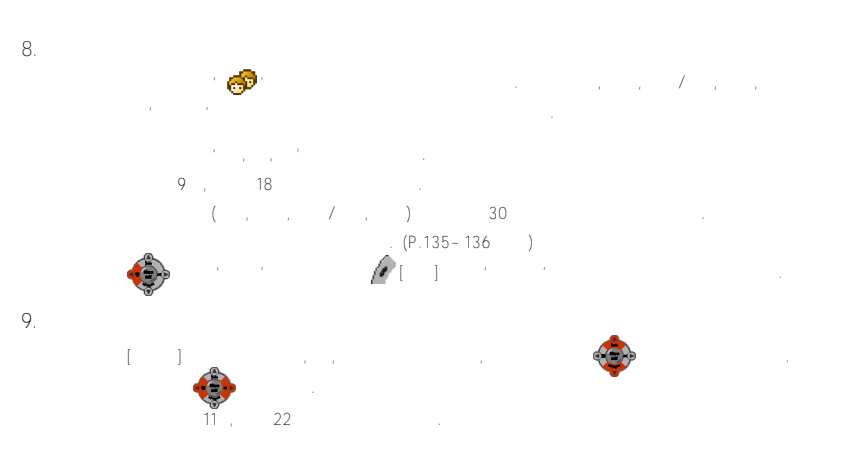

#### 10. NATE

N A T EMEXIS A T EMEXIS A STREET A P l a y on' ' P l a y on' ' A ' F l a y o n' A ' A ' A ' A ' A ' A ' A ' A ' ' 주소록'에저장되어있는주소록을 N A T E에있는사용자의서버로올려서로호환할수있습니다. NATE주소록에대한 자세한내용은http://pims.nate.com 을참조하시기바랍니다.

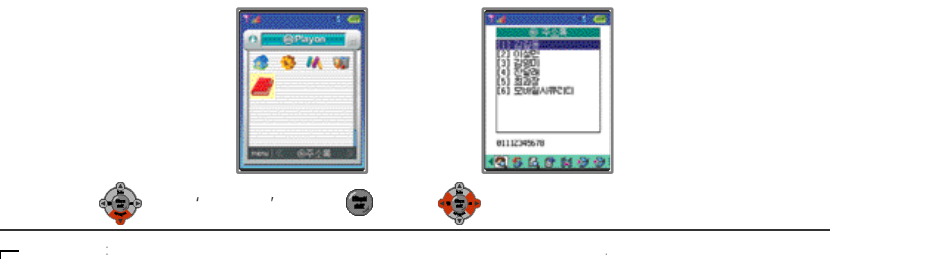

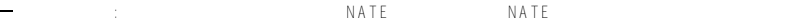

- $N$  A T E  $\blacksquare$
- 
- 주소록검색: 휴대폰에저장되어있는전화번호를그룹, 이름, 번호검색을이용하여검색할수있습니다. 주소록을 등록할수 있습니다. 주소록을 통해 가능한 기능을 통해 10 0 0 명과 기능을 통해 10 0 0 명과 기능을 통해 10 0 0 명과 기능을 통해 1 0 명과 기능을 구축할수 있습니다. 7
- $(IPDA)$  and  $(IPA)$
- 
- 최근수신번호: 사용자에게수신된번호를최대 2 0개까지확인할수있습니다.
- 최근발신번호 : 사용자가전화를걸은발신번호를최대 2 0개까지확인할수있습니다.
- 환경설정: 사용자의NATE 서버에아이디와비밀번호를입력하여'주소록동기화'를사용할때아이디와비밀번호를
- 나가기 : Playon NATE

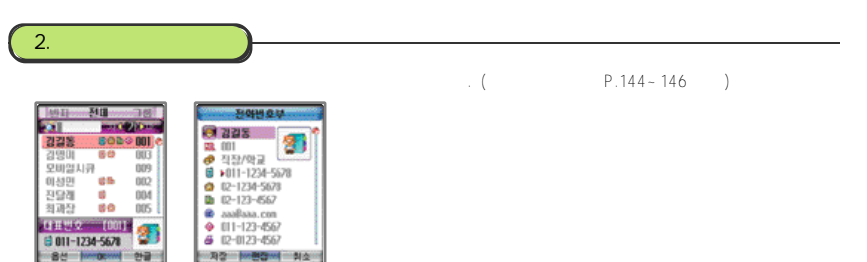

 $1$ .  $\sim$   $\sim$   $\sim$ 

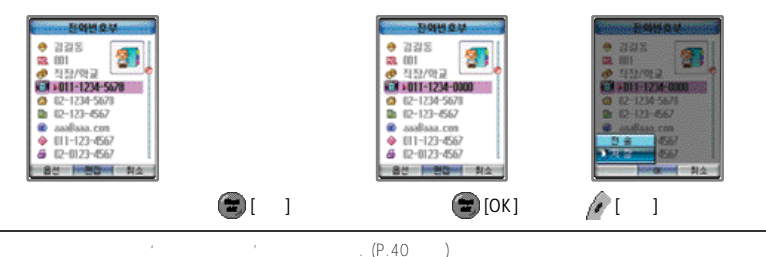

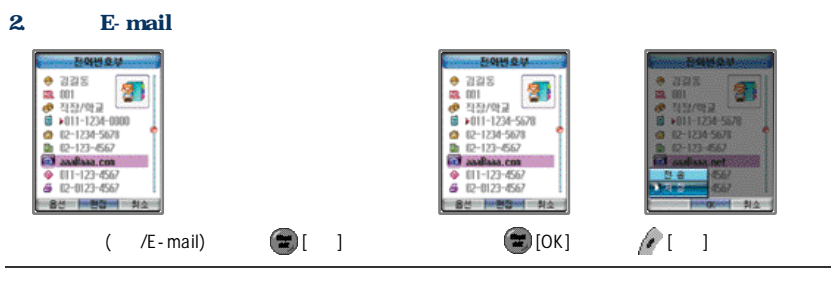

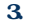

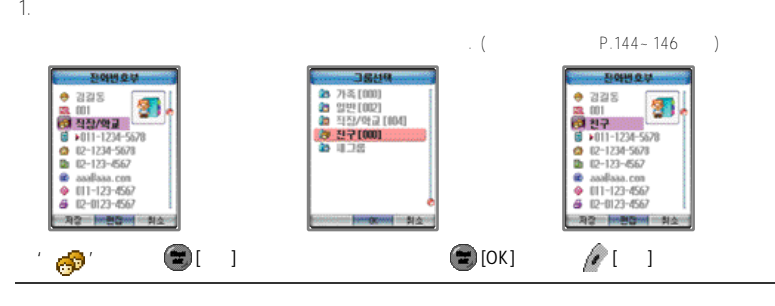

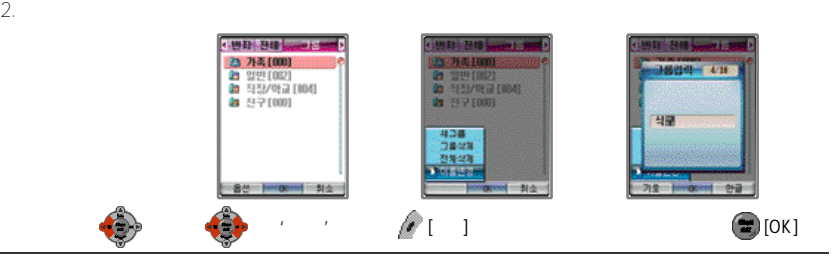

 $\sim$  2017年

●그룹이름은최대한글9자영문 1 8자까지입력가능합니다.

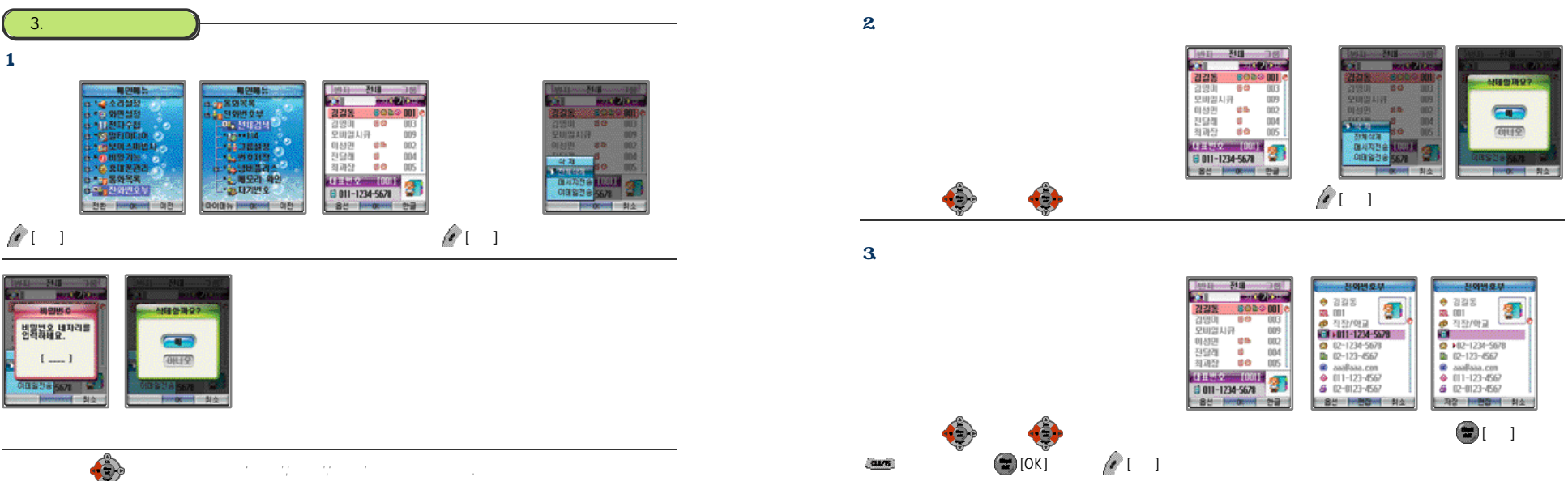

4. 그룹 삭제하기

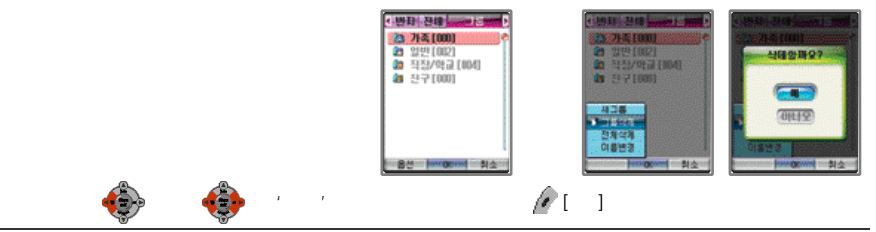

●그룹을삭제하면삭제한그룹안에저장되어있는모든정보들이'일반'그룹으로이동합니다. 단, '일반'그룹은삭제되지않습니다.

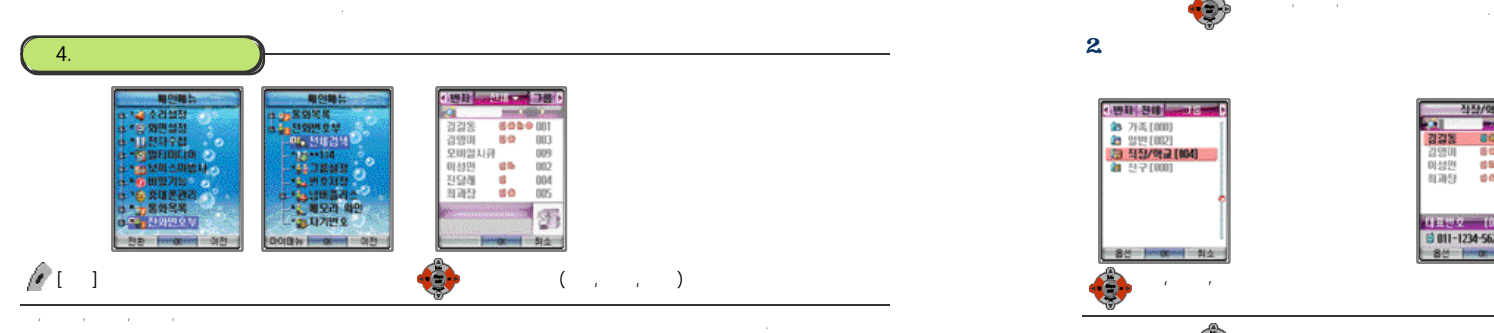

**CONTINUES OF THE Millenoon Horsessing** 3100404  $\begin{array}{|c|c|}\n\hline\n\text{mass} & \text{31} \\
\hline\n\end{array}$ **Sail Mark of Chinese Home Addition Among Links** 228 601001 김김동 8039001 219900 召毁明  $60$ **BU3** 모바일시큐 모바일시큐 009 009 8 +011-1234-5678 014491 015 002 2 12-1234-5678 진달래 **SILLER DDA** 진달래  $\mathbb{R}^n$  $004$ 0 12-123-667 图画图 00 005 图画型 峰像 **DOS** @ aaaBaaa.com **THUR [001]**  $+ 111 - 123 - 4567$ 图 □ 011-1234-5678 6 12-0123-4567 **Jungery Card Card BH MORMA DB ■ 内容■ 物/問答/时 ■ 対点** O 눌러'전체'선택 찾을 목록 선택 저장정보 표시

 $\frac{1}{\sqrt{2}}$ 

E

 $<sup>0</sup>$ </sup>

 $^{31}$ 

ka.

**Contract** 

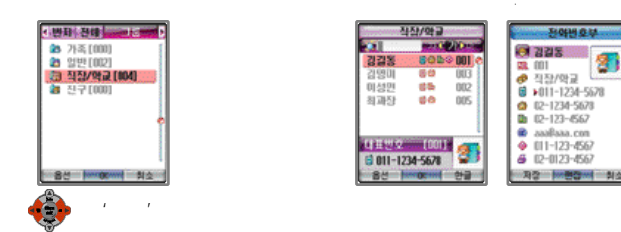

 $\bf{1}$ 

 $2.$ 

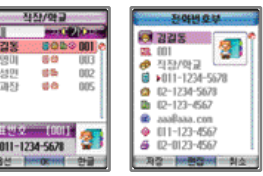

 $\bullet$  145  $\bullet$  145  $\bullet$
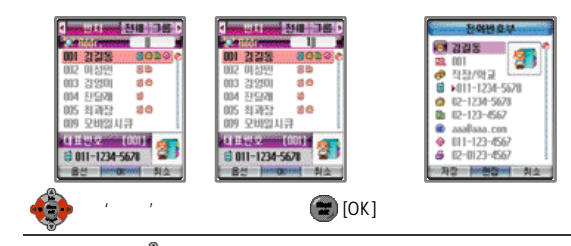

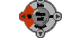

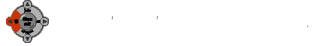

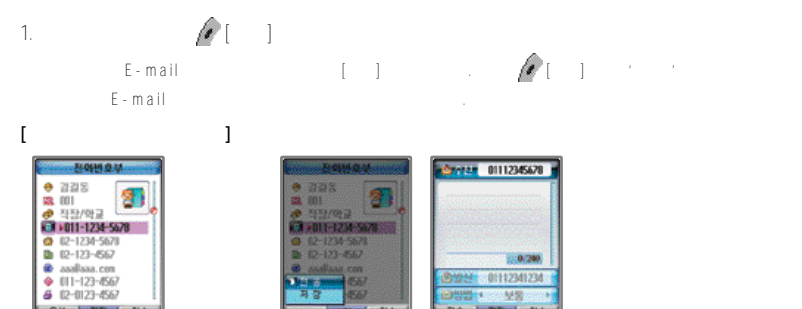

**Committee Brooklynn** 

De Medini No

 $\mathscr{M}$  [except  $\Box$ 

 $P.162 - 165$ 

**Mad Meda 444** 

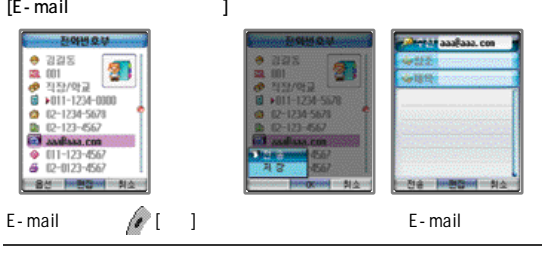

## E-mail P.216-219

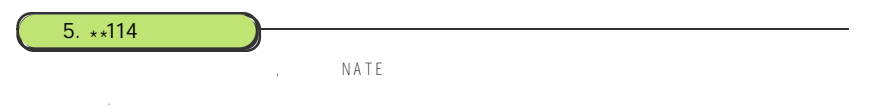

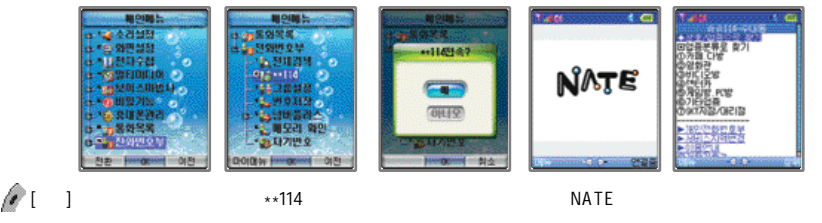

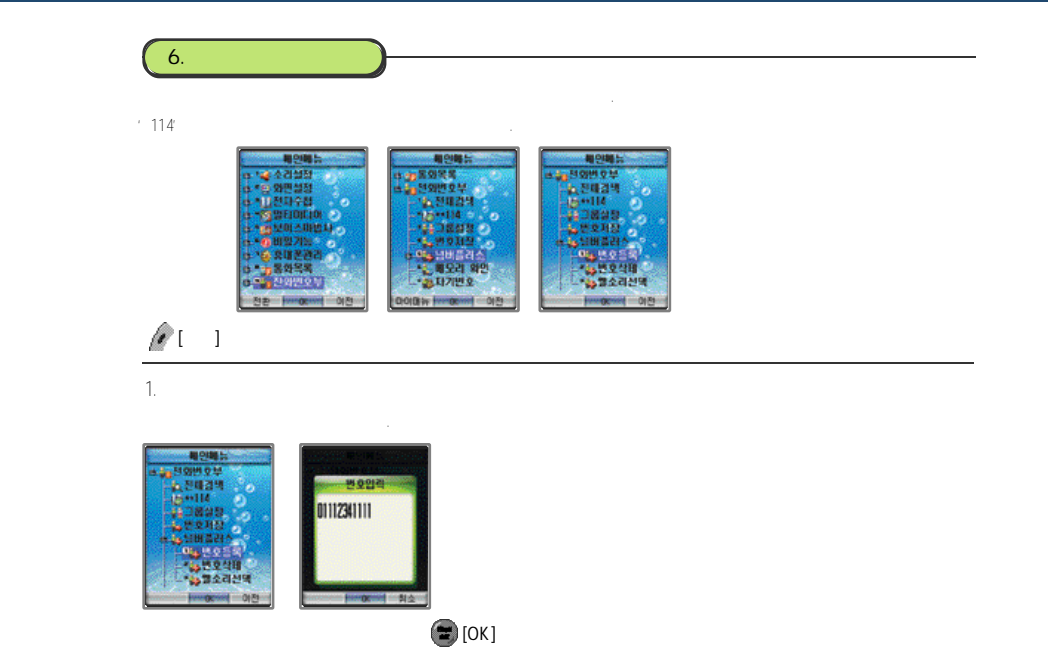

2. 전화번호 삭제하기

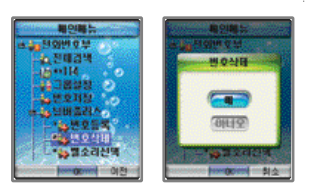

3. 벨소리 선택하기

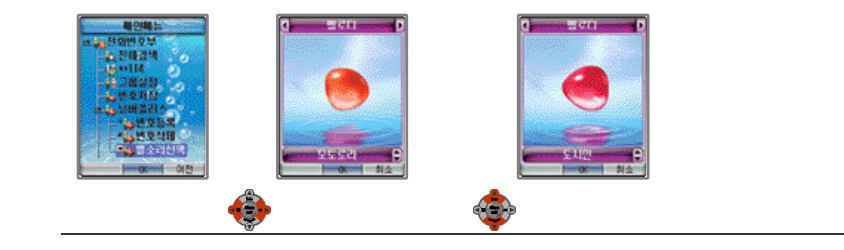

●넘버플러스로등록된전화번호로수신된경우화면에넘버플러스번호가표시됩니다. '발신번호표시서비스'에등록이되어있는경우, 발신자의번호가함께표시됩니다. 단, 넘버플러스번호사용시수신전확인서비스를동시에사용할수없습니다.

●기존번호가자동연결을설정했을경우넘버플러스번호로전화가수신되면, 기존번호와마찬가지로다른전화나음성사서함으로 ●넘버플러스번호로남겨진음성메시지는기존번호로표시되며, 넘버플러스번호로는문자메시지가수신되지않습니다. 음성메시지  $*89$ ●소리샘및폰메일서비스, 자동연결등은서비스사업자가제공하는부가서비스사항이며자세한내용은서비스사업자에게문의 바랍니다. ●진동모드및에티켓모드설정시벨소리는진동으로울리며, 화면에넘버플러스번호가표시됩니다.

단, 화면에는 반면에는 반면에는 반면에는 반면에 대해 있다.

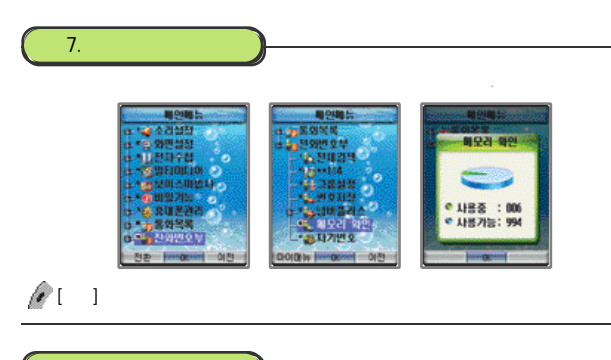

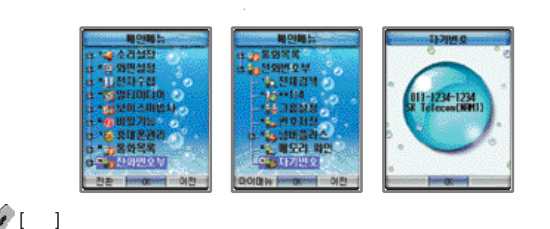

**V.통화중 기능 사용하기**

1.  $154$ 

 $2.$  1 5 4  $3.$ 4. 자기번호 송출하기 1 5 5 5. 송화음 차단하기 1 5 5 6.  $155$ 

8. 자기번호 확인하기